Büchnerweg 1<br>
2800 AK Gouda<br>
71 2800 AK Gouda<br>
The Netherlands<br>
Phone (+31) 182 54 06 00<br>
Fax (+31) 182 54 09 01

# **GEOTECHNICAL EXCHANGE FORMAT FOR CPT-DATA**

Original: June 1999, first update: November 2000

#### **Copyrights**

All rights reserved. No part of this publication may be reproduced, stored in a retrieval system, or transmitted, in any form or by any means, electronic, mechanical, photocopying, recording and/or otherwise, without the prior written permission of CUR.

It is allowed, in accordance with article 15a Netherlands Copyright Act 1912, to quote data from this publication in order to be used in articles, essays and books, unless the source of the quotation, and, insofar as this has been published, the name of the author, are clearly mentioned. "© CUR Geotechnical Exchange Format for CPT-Data, June 1999, CUR, Gouda, The Netherlands."

#### **Liability**

CUR and all contributors to this publication have taken every possible care by the preparation of this publication. However, it can not be guaranteed that this publication is complete and/or free of faults. The use of this publication and data from this publication is entirely for the user's own risk and CUR hereby excludes any and all liability for any and all damage which may result from the use of this publication or data from this publication, except insofar as this damage is a result of intentional fault or gross negligence of CUR and/or the contributors.

#### **PREFACE**

For geotechnical in-situ investigation the cone penetration test has been used world-wide. Based on the results of this type of soil investigation insight in the build-up and the bearing capacity of the subsoil will be gathered.

Usually the output of the cone penetration test is available in a digital form according to a customer specific format. This seems to be an ideal situation, as each customer gets this output in the format he asked for. However, the result is that there is still a number of formats, which are hard to be interchanged thus being a hindering for a sustainable storage of these data. Moreover, due to the variation in formats there is a continuous need for different conversion programmes for the use of these digital cone penetration data in the design of structures.

Besides the mentioned disadvantages, this variation in formats leads to waste of time, money and energy. For a start in the Netherlands these costs amount to at least NLG 600.000 or Euro  $\approx$  270.000 a year (price level 1999).

This situation has induced the development of a standard format.

The first step in this process was an inquiry among a large number of users in order to determine the content of the standard format. The next step was a research into the available international formats. Comparison of this research with the results of the inquiry leads to the choice of one existing format as a basis to derive the new standard. Besides the new standard format a number of tools are developed, a/o. verification software and a viewer. By now several Dutch companies and organisations are using this standard format. In the mean time a number of computer applications is making use of this new standard format.

At the time of compiling of this manual, the research committee "Standardisation digital CPT-results" comprised:

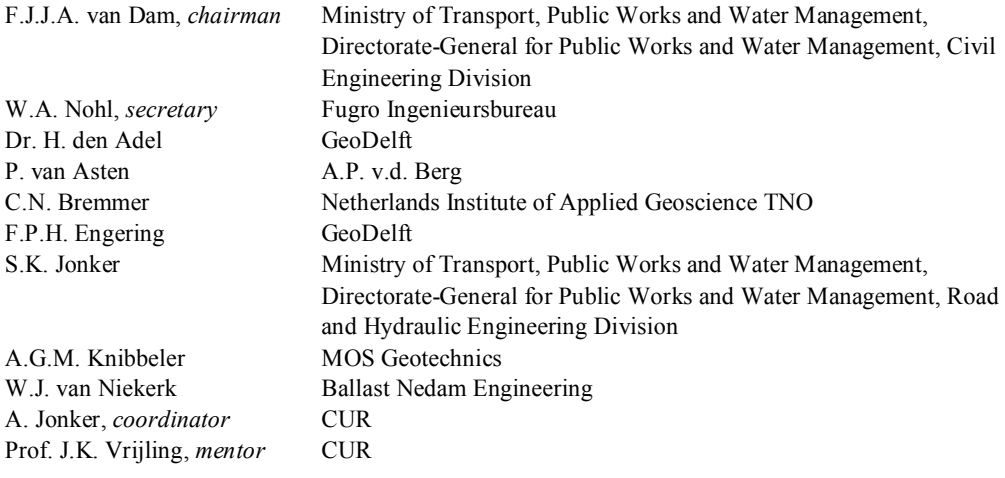

Besides these members of the research committee a number of corresponding members were involved:

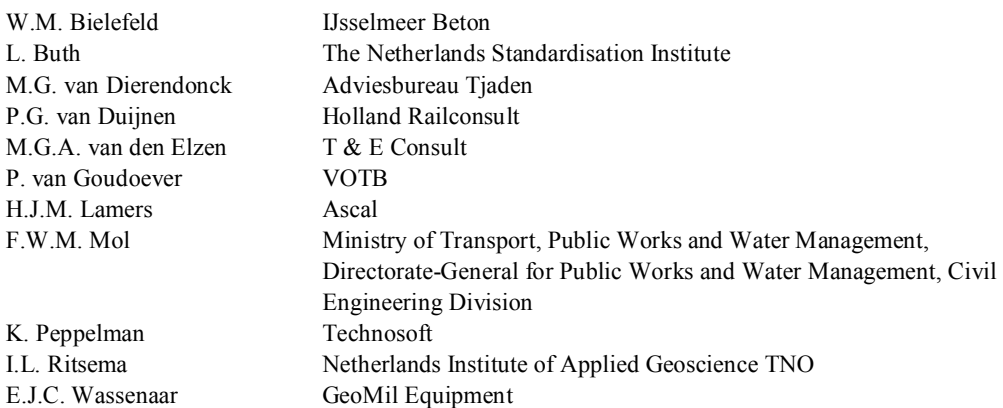

The finances for developing the standard format were provided by

- Ministry of Transport, Public Works and Water Management, Directorate-General for Public
- Works and Water Management, Civil Engineering Division
- NS Rail Infrastructure
- Ballast Nedam Engineering
- Public Works Rotterdam
- Fugro Ingenieursbureau
- GeoDelft
- MOS Geotechnics
- NITG TNO
- DHV Environment and Infrastructure
- Haskoning
- LWI Land Water Environment Information Technology
- CUR Centre for Civil Engineering Research and Codes

The software and this report are available free at [www.geonet.nl/software/gef](http://www.geonet.nl/software/gef), with the possibility to make a download.

The CUR-organisation guarantees that the format will be maintained; if there are any questions or tips, please inform us.

4

Infodesk: Fred Jonker, % +31 182 54 06 30

November 2000

June 1999 The Board of the CUR

# **TABLE OF CONTENTS**

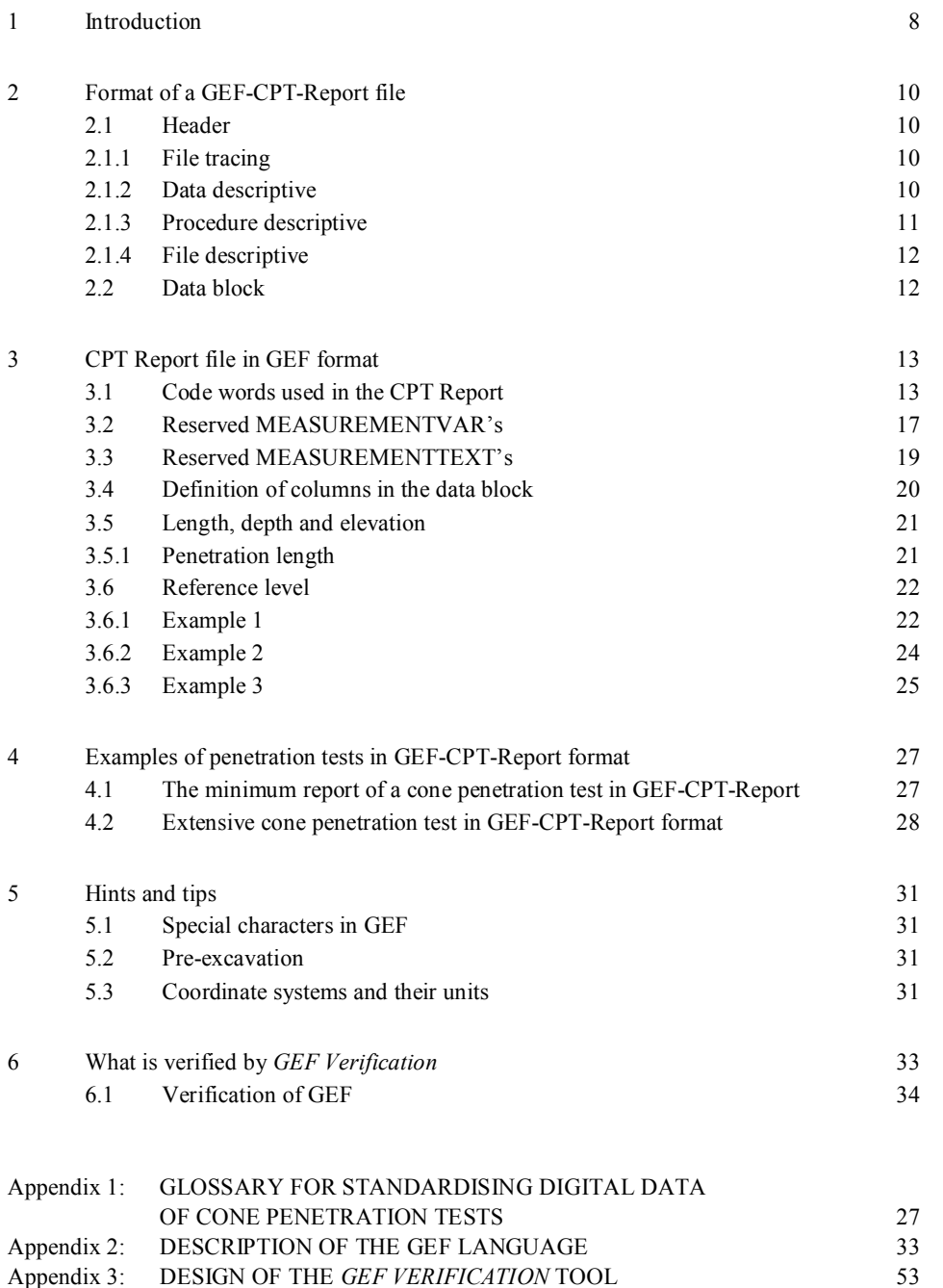

Appendix 4: IMPLEMENTATION OF *GEF VERIFICATION* 56 Appendix 5: IMPLEMENTATION AND USE OF GEFLIB 60

# **1 INTRODUCTION**

#### **A new exchange format for digital cone penetration test data**

Cone penetration tests are extensively used in soil mechanics to determine the layer structure and the bearing capacity of the subsoil. Data from the cone penetration test is stored digitally and supplied to the client in the format they request. The result is a large variety of formats which makes mutual exchange problematic and hinders durable storage of penetration test data. The standard format in accordance with GEF-CPT-Report brings an end to this confusing situation.

#### **Why a new format?**

Existing formats are specifically directed at a client and are therefore not unambiguous and exchangeable. In cases where there are large quantities of penetration test data delivered in a variety of formats, this not only leads to communication problems but also delays and increased costs.

#### *New format in accordance with GEF-CPT-Report*

#### **Uniform:**

Conversions belong to the past; the format offers completeness, as the structure stores all relevant information.

#### **Flexible:**

In addition to certain minimal information, the user can add specific data.

#### **Unambiguous:**

Storage of the measurement data is unambiguous. In the case of measured pore water pressure, for instance, the level at which this is measured is also stated (in the cone or at a higher level). It is also possible to include more than one pore water pressure measurement.

#### **Directly applicable:**

'Links" with the GEF-CPT-Report were made for various companies during the development traject. This means that there is already application software which can use penetration test data directly from the GEF-CPT-Report. A "link" is also supplied to convert GEF-CPT-Report files into NENGEO format (and conversely). Furthermore, the direct applicability is enhanced by the availability of an "Excel-link" for importing and processing penetration test data as required.

#### **Freely available tools:**

The format is provided with freely available tools for verifying the supplied data and for making "links". The verification software checks whether the structure of the data file complies with that of the GEF-CPT-Report ( not a contents verification of the data file, but a check whether the structure satisfies GEF-CPT-Report). For verification purposes, a simple viewer is also provided.

# **Comment [opmerking1]:** Pa  $\sigma e$ : 3

Vul hieronder de hoofdstuktekst in.

# **Usefulness**

The continuous development traject, involving a large number of experts, has resulted in high quality and efficiency. It will be possible to use the new format efficiently, particularly on large projects involving many parties.

# *GEF and GEF-CPT-Report*

- GEF (Geotechnical Exchange Format) is a general language structure for storing and transferring geotechnical information. GEF states in a procedural way how a new structure (a set of rules for the storage of measurements) should be composed. This report provides a basis for a general exchange of digital cone penetration test data.
- GEF-CPT-Report is the specific structure for reporting cone penetration test data.

*GEF Verification* is a stand-alone application which can be used to verify if files comply with the new GEF-CPT-Report Format. Verification consists of checking for syntax errors and contextual inconsistencies in digital CPT-files using the GEF-CPT-Report Format. The software opens a GEFfile and performs a verification. A log of the errors that are found is given. Batch verification of GEFfiles is also possible. In the case of the verification of a single file, the file itself as well as a graph, displaying the most important data, viz. cone resistance, sleeve friction, friction ratio and pore water pressure, can be displayed.

*GEF Verification 1.0* was developed by NITG-TNO for LWI and released in September 1998.

GeoDelft and NITG-TNO have assembled a library which can be used to create conversion programs between other formats and GEF. This library was named GEFLIB.

A conversion tool named *GEF-NENGEO/NENGEO-GEF Conversion* was developed to convert between the CPT-file format NENGEO and the GEF-CPT-Report format.

This document will describe the following:

- 1. The GEF language
- 2. The format for reporting CPT results
- 3. The GEF verification tool
- 4. The GEF library
- 5. The GEF-NENGEO/NENGEO-GEF conversion tool

(Nov 2000 N) Since its introduction in June 1999 a wide range of experience has been gained in working with the Geotechnical Exchange Format for the Cone Penetration Test. Users have provided feedback which allowed us to improve the appliability of GEF-CPT-Report, provide additional explanation on some features and fix bugs. The results of the working experience is added to the original report. In the text supplementory information or corrections can be recognized by (Month Year C), like at the start of this paragraph. A C signals a correction, a N is a new feature, I is informative or illustrative.

# **2 FORMAT OF A GEF-CPT-REPORT FILE**

In accordance with GEF, the file contents is divided into two main components: the header and the data block. The header contains the following information:

- summary of the original information sources (file tracing)
- description of the cone penetration data (data descriptive)
- description of the subsequent measurement and calculation procedures (procedure descriptive)
- structure information about the file (file descriptive).

The data block is a table containing the measured data and the calculated information.

# **2.1 Header**

A complete list of the items which can be used and which may appear in the GEF-CPT-report header is given below. A default value is given for several items. If this default value is applicable, the item can be omitted.

Items printed in **bold text** in the following sections are **always** to be included in a GEF-CPT-report file, while the other items are optional.

# **2.1.1 File tracing**

- **Name of executing company**
- **Order number**
- **Date when GEF-CPT-Report file is created**
- **Identification number of the cone penetration test**
- **Employee, responsible for the data**

# **2.1.2 Data descriptive**

- Data format (this must be ASCII for a GEF-CPT-Report)
- **Number of columns in the data block**
- **Number of lines in the data block**
- **Column information = description for each column**
- Definition of "invalid measurement value" for each column.

# **2.1.3 Procedure descriptive**

## *Project information*

- Project name
- Client name
- Name of location.

# *Apparatus and procedures*

- Type and serial number of the penetration cone
- Nominal surface area of the cone tip in mm<sup>2</sup>
- Nominal surface area of the friction casing in mm<sup>2</sup>
- Net surface quotient of cone tip and friction casing
- Distance between cone and centre of friction casing in mm
- Location of the PPT filter  $(ul, u2 or u3)$
- Type of cone penetration test (Cone, possibly supplemented with Friction, PPT and/or inclination)
- Use of back-flow compensator (yes/no)
- Reference to standard (NEN 5140 or 3680)
- Class of penetration test in accordance with NEN 5140.

# *Location of penetration test*

- Coordinate system used
- X and Y coordinates of the penetration test location
- Reference level (Z coordinate)
- Height of the selected fixed horizontal surface (= usually ground level) with respect to the reference level
- Description of pre-drilled/pre-excavated soil
- Groundwater level
- Unusual circumstances.

## *Measuring*

- Date the penetration test was carried out
- Time when penetration test began
- Depth of first observation with respect to the selected fixed horizontal surface (for pre-testing, excavation or -drilling)
- Final depth of penetration test
- Stop criteria
- Zero values of all measurement elements before and after penetration test
- Minimal and maximum values per column.

## *Comments*

- Mass and geometry of the probe apparatus, including anchoring
- Method for processing interruptions
- Correction method for zero drift
- Remarks.

## *2.1.2.1 Analysis*

- Calculation formula for calculated columns or references to the standard or a publication where this method of calculation is described

#### *Reporting*

- Printing format for the columns in the data block

# **2.1.4 File descriptive**

- **GEF version number**
- **GEF-CPT-Report Procedure Code**
- Type of computer system.

# (Nov 2000 N)

- **GEF version number**
- **Code for reporting the data:** 
	- · **either Procedurecode for GEF-CPT-Report**
	- · **or Reportcode for GEF-CPT-Report**
- Type of computer system.

# **2.2 Data block**

The data block is composed of a variable number of columns, of which two columns are reserved for the two compulsory measurement values: the penetration length and the cone resistance. The other columns are available for the remaining direct measurement values and the derived results. A number of quantities are defined in Section 3.4.

A text field can be appended as the last column in the data block to add comments on a specific measurement scan, for example reference to a dissipation test.

(Nov 2000 I) Additionally these text fields require the GEF code words columntext, recordseparator, and columnseparator.

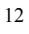

# **3 CPT REPORT FILE IN GEF FORMAT**

# **3.1 Code words used in the CPT Report**

The starting point of the CPT Report file is that the measurement variables and text which it sets out have a fixed position. In accordance with the GEF definition, there is room for 1500 measurement variables and texts, where the first 128 variables and texts within the GEF-CPT-Report definition are reserved for (future) "fixed" data (see Sections 3.2 and 3.3). Users can extend the list by using further free variables and texts (numbers 129 up to and including 1500).

The exact definition of the code words is defined in "GEF, release 1.0.0" (see appendix 2).

Four types of variables are given in the list below, indicated between []:

(Nov 2000 I)

- Character a single readable symbol
- Text readable text with a maximum of 256 characters, without commas, backslashes, equals signs or hashes  $($ ,  $\equiv$  #)
- Number an integer number
- Figure a floating point number.

Items printed in **bold text** in the list below must **always** be present in a CPT Report file, while the other items are optional. The italic text provides brief information about the relevant code word.

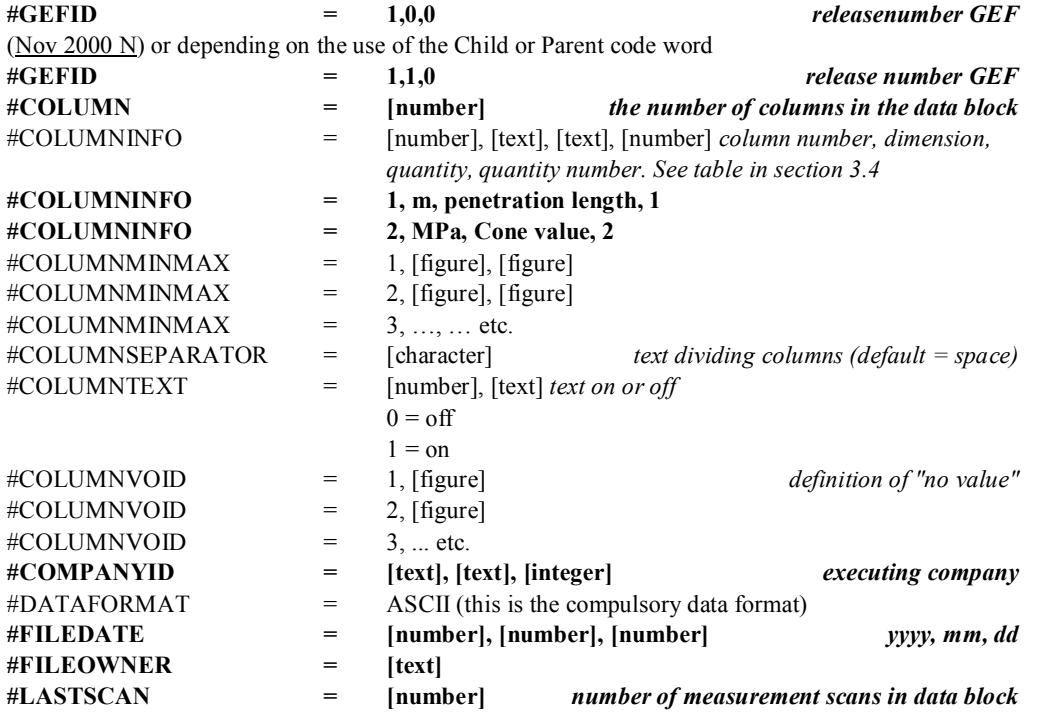

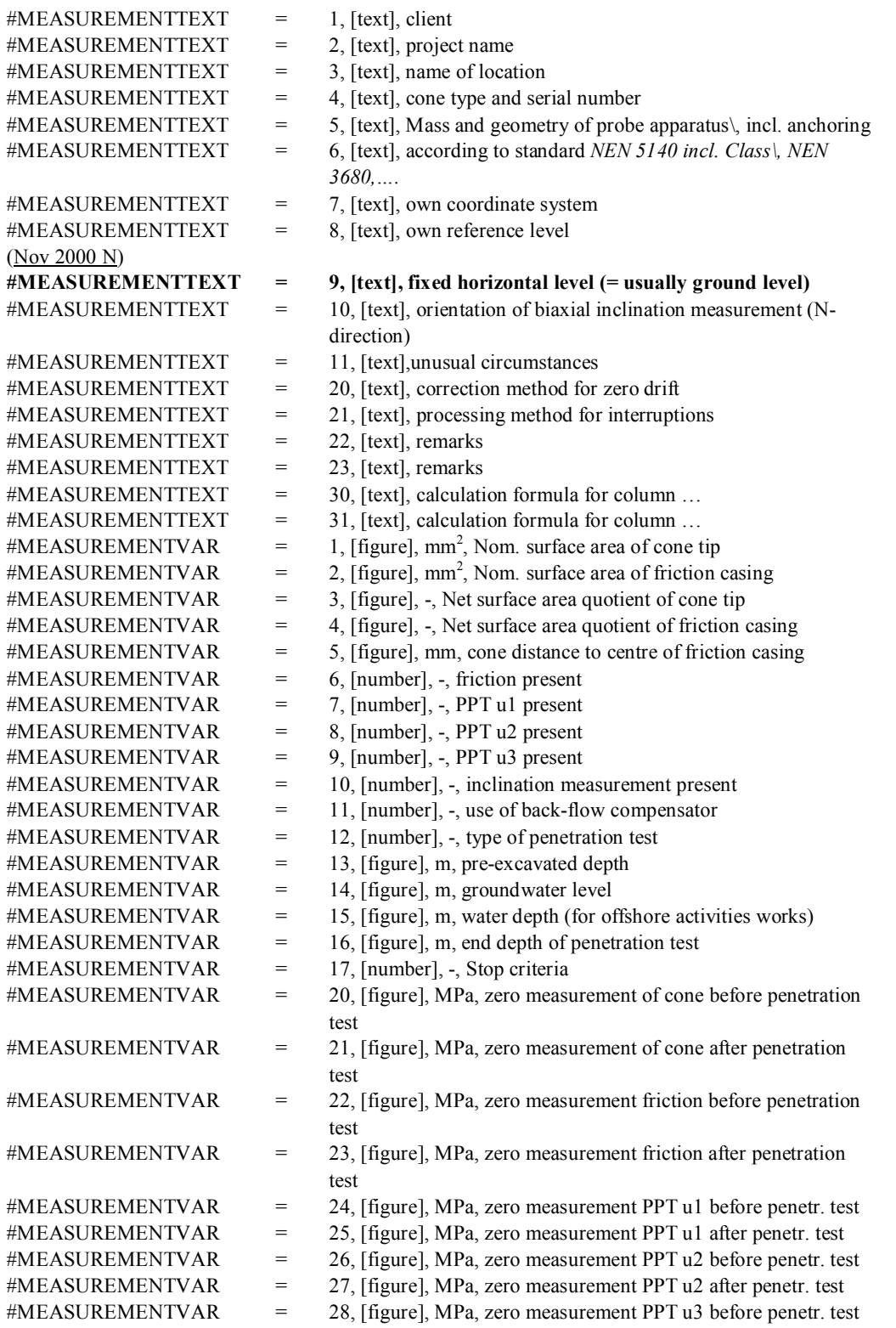

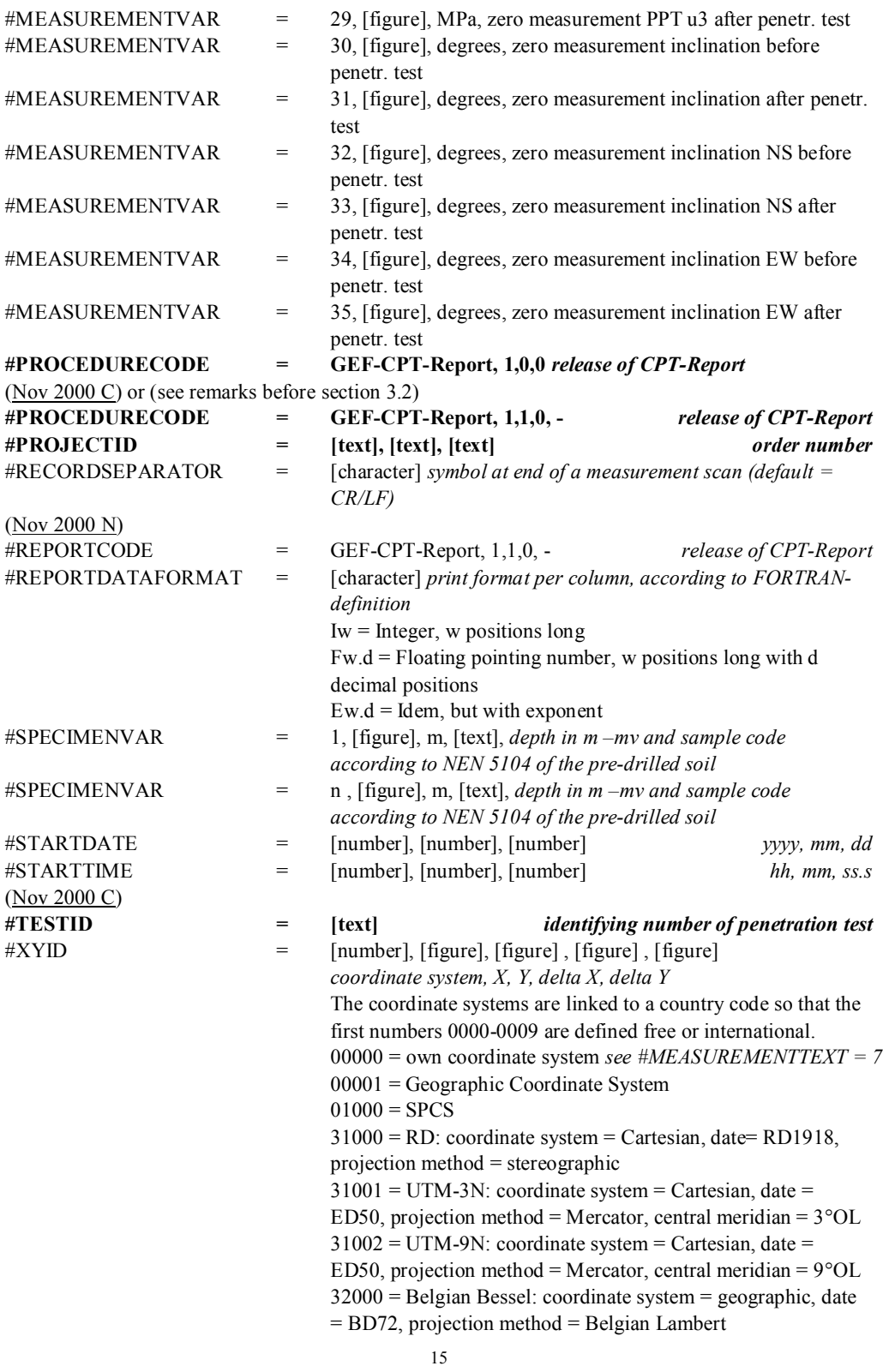

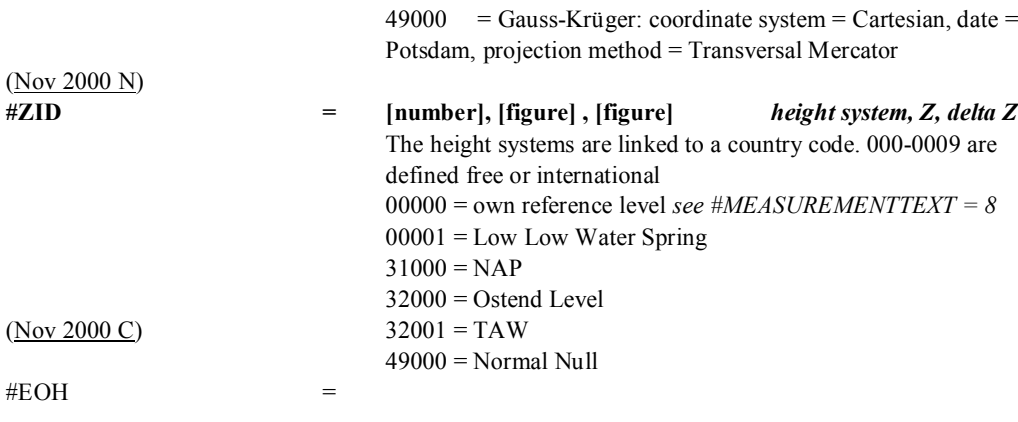

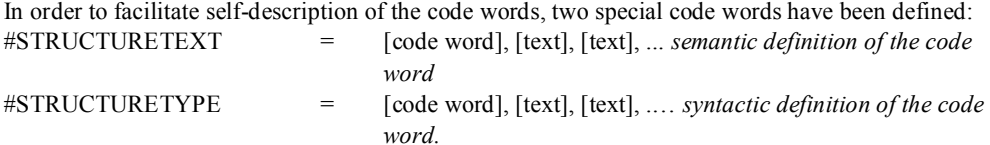

(Nov 2000 I) Remarks.

- The code word Procedurecode is conceived for referring to the quality system of the engineering company that performed the CPT. Their quality manual will provide detailed information of the entire process of the methods for measurement, analysis, filing and reporting a cone penetration test.
	- · If information is available about the process of measuring, analysing, filing an reporting a test, Procedurecode should refer to this information.
	- · If information about measuring, analysing and filing is absent and if the data being reported comply the rules as stated in this document, Procedurecode should read: GEF-CPT-Report
- The code word Reportcode is conceived for providing information about the process of reporting data. E.g. if it reads "GEF-CPT-Report , 1, 1, 0", the reader knows that the report is in accordance with the rules of CUR's definition for the exchange of results of cone penetration tests, as described in the November 2000 edition of this document.
- The figures Release, Version and Update provide information about the specific definition of the report. If a report complies to all required items as indicated in this text by (Nov 2000 N), its version figure should read 1. If it uses only a few of these new items, the report is still complying the rules of the original version of June 1999, being a 1,0,0 report.
- In order to be able to recognise a file as being a GEF-CPT-Report file, either Procedurecode or Reportcode should contain the text "GEF-CPT-Report" (without the double quotes) and its release, version and update.

# **3.2 Reserved MEASUREMENTVAR's**

The list in section 3.1 assigns a number of MEASUREMENTVAR variables. In a GEF-CPT-Report these variables can only be used for the allotted quantities. The table below provides an overview of the numbers reserved for MEASUREMENTVARs.

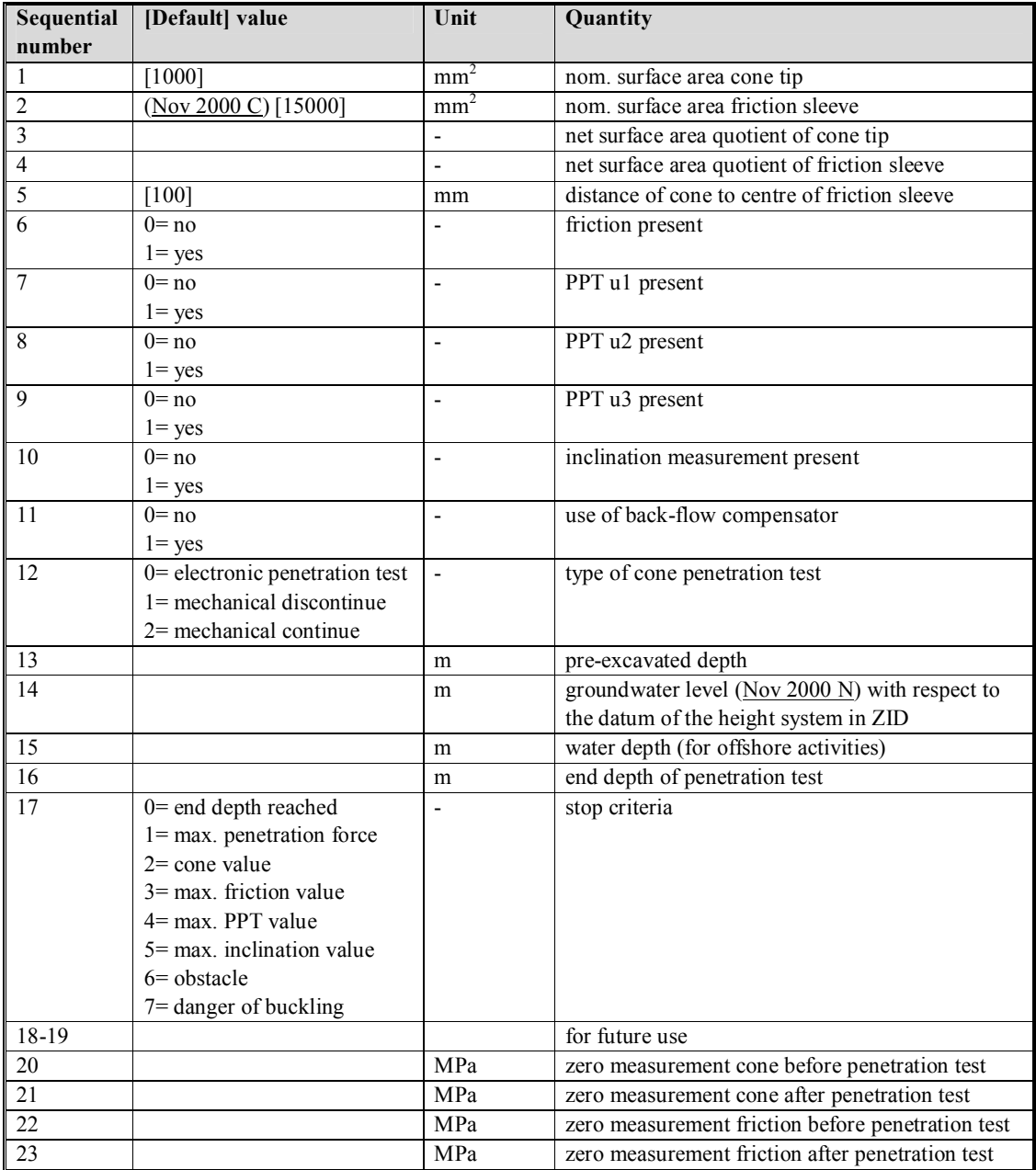

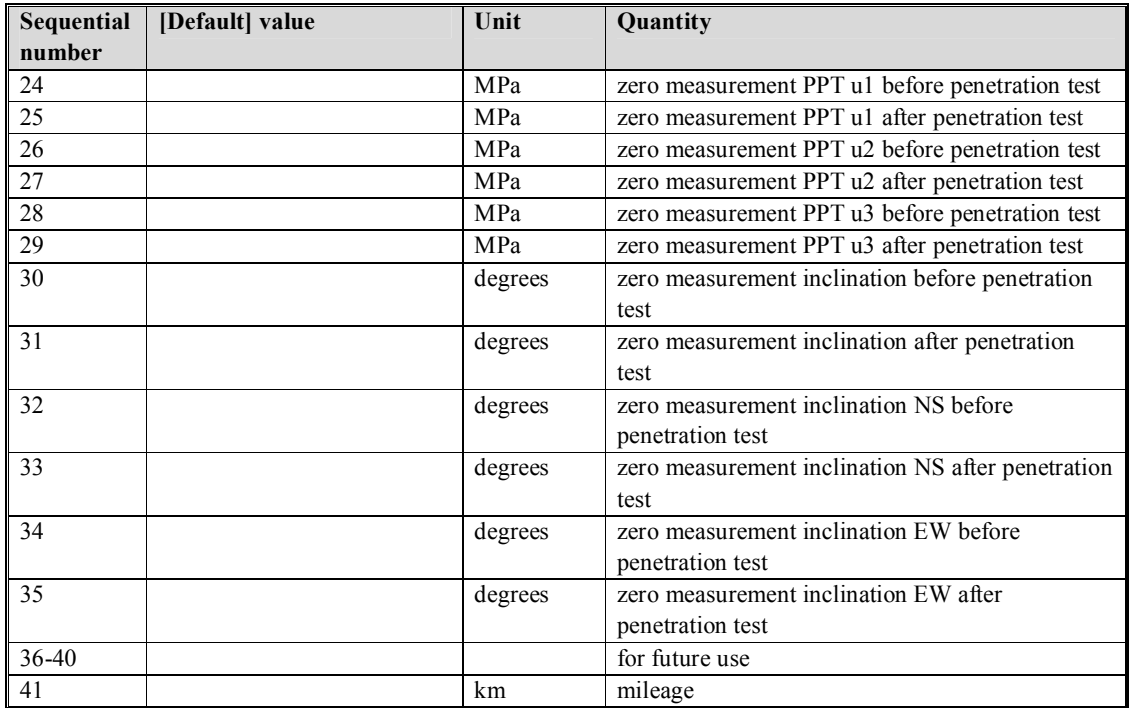

(Nov 2000 N). The reference level in measurement vars 14 (the elevation of the ground water level) is the datum of the height system as used in the code word ZID.

# **3.3 Reserved MEASUREMENTTEXT's**

The list in section 3.1 assigns a number of MEASUREMENTTEXT variables. These texts can only be used in a GEF-CPT-Report for the allotted quantities. The table below provides an overview of the numbers reserved for MEASUREMENTTEXT.

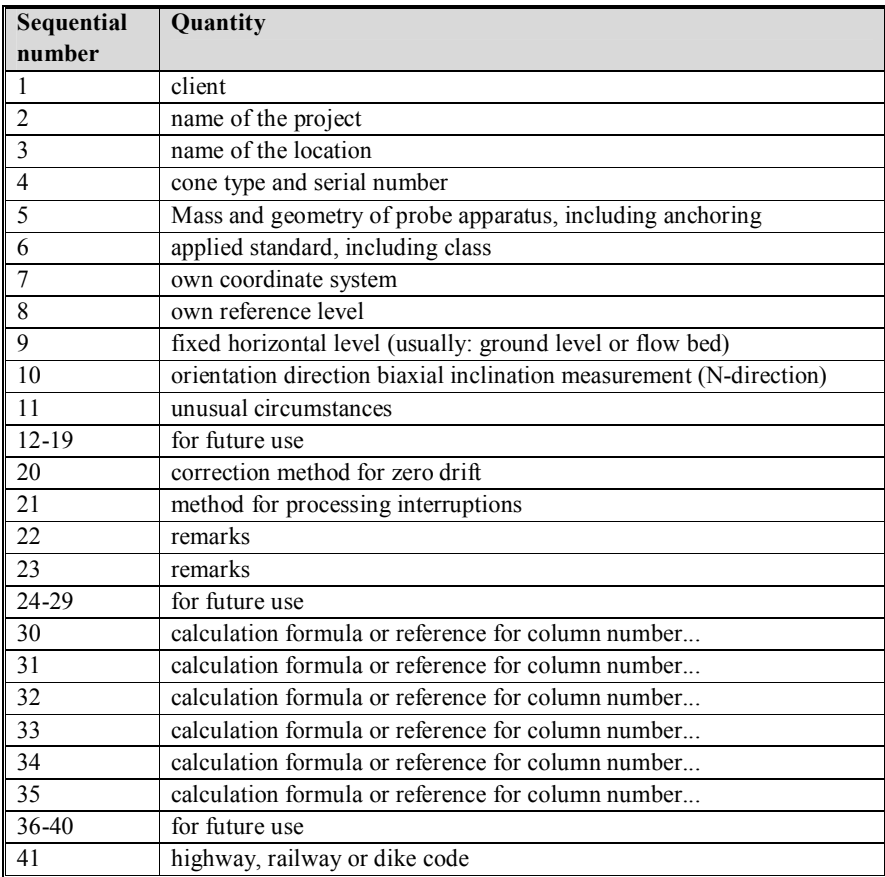

# **3.4 Definition of columns in the data block**

The following table lists 20 quantities numbers. Each number is unequivocally linked to a physical quantity: the number identifies which physical quantity is listed in a specific column.

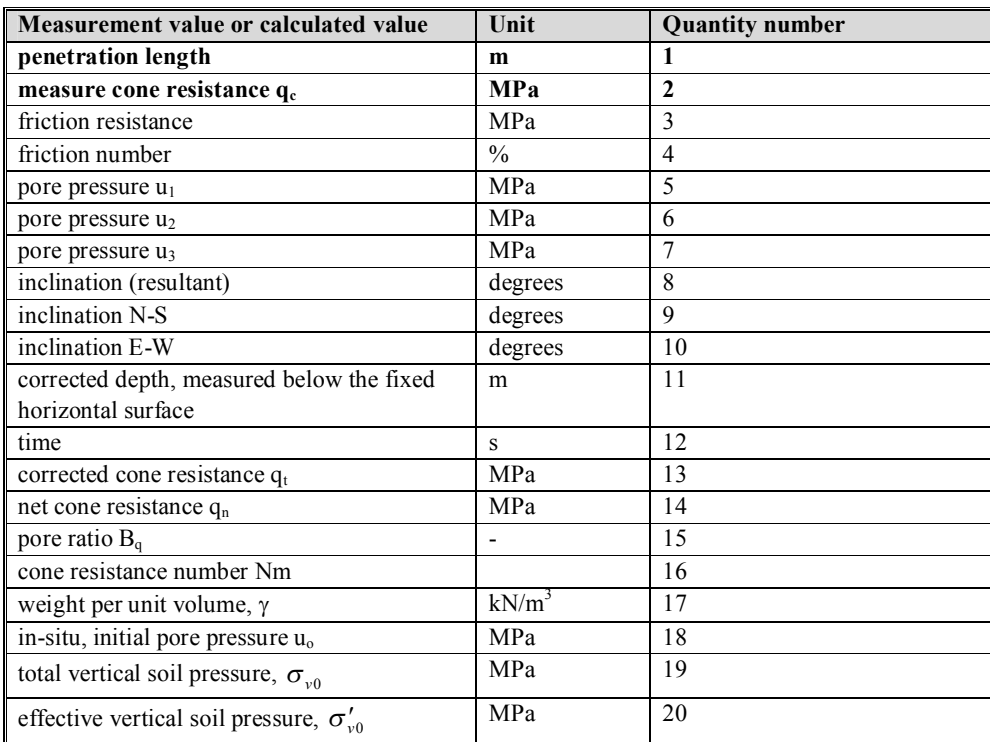

It should be noted that the penetration length  $($  = the uncorrected depth of the cone below the fixed horizontal surface) is the first quantity in the data block.

(Nov 2000 N) In GEF-CPT-Report 1,0,0 the directly measured values of all quantities are values taken at the same time as the cone resistance is observed. From GEF-CPT-Report 1,1,0 on, data in a scan refer to the values which are measured at the same penetration length as the cone resistance is observed. When time, characterized by quantity number 11, is reported, its value in a particular scan relates to the penetration length of the cone tip.

(Nov 2000 I) Sections 3.5 and 3.6 are added.

#### **3.5 Length, depth and elevation**

These three quantities must be used with care. The standard in civil engineering is being followed, see Figure 3.1

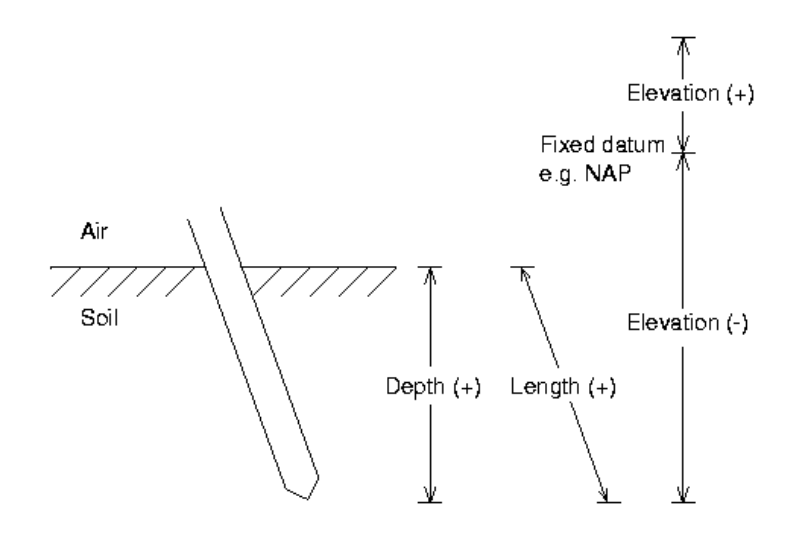

Figure 3.1 The relation between length, depth and elevation

- Elevation is measured with respect to a datum: e.g. a national standard. If the vertical position of a point is higher than the datum, its elevation is positive, if the position of a point is lower than the datum, its elevation is negative.
- Length is the distance along a path. A distance is always a positive quantity. The penetration length of the cone is therefore positive.
- Depth is the length of the projection of a path on a vertical line, so it is a positive quantity.
- "Depth with respect to a datum" is synonymous with elevation.

Since in Figure 3.1 the path of the cone is inclined, its penetration length is larger than its depth. Both quantities are positive. The tip of the cone is beneath the datum, so the elevation of the tip of the cone is negative. It may lead to confusion that in common day practice, especially in spoken language, the theoretical difference between depth and elevation has vanished. Depth is being used when "depth with respect to a datum" (elevation) is meant.

#### **3.5.1 Penetration length**

Penetration length is a length. A length is a quantity with a positive value, therefore the penetration length, as listed in the column with quantity number 1, must be positive. The verification program for GEF-CPT-Report will report an error in a GEF-CPT-Report 1,1,0 file, when the penetration length is negative. Depth, characterized by quantity number 11, is the projection of the path of the cone tip on a vertical line. It is corrected for the inclination of the penetration path. Therefore GEF-CPT-Report 1,1,0 requires that the column, characterized by quantity number 11, contains positive numbers.

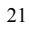

#### **3.6 Reference level**

In GEF-CPT-Report 1, 0, 0 the level of referencing the penetration length is not a mandatory item. This may lead to a non-unique interpretation of the actual location of the measured cone resistance. Therefore the CUR committee E15 has decided to provide for means which allow for a unique interpretation regarding depth, by adding Measurementtext number 9 and ZID to the list of mandatory items.

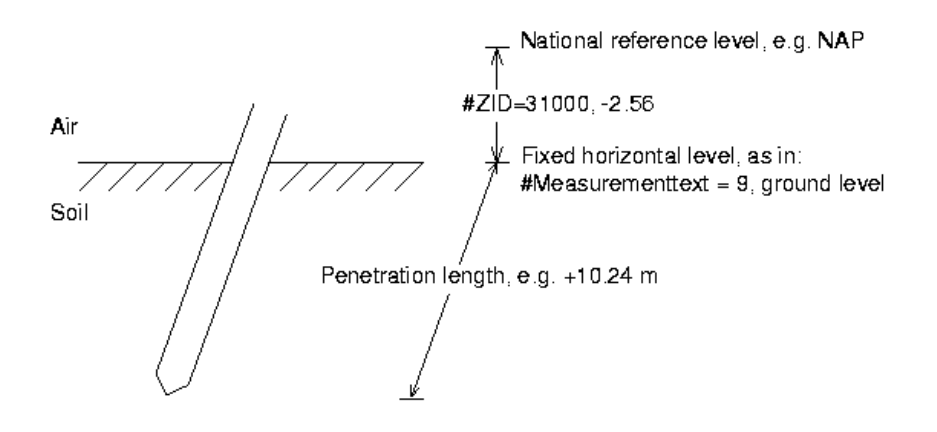

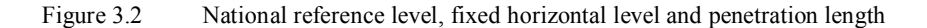

Measurementtext number 9 provides information about the elevation of the horizontal reference level for a CPT. Although the user is free to define his of her own reference level, e.g. the base of the foundation of an existing building, the CUR committee E15 strongly advises to select either groundlevel or the sea or the river bed as the fixed horizontal level. This level usually coincides with the level at which a CPT is being started. Additionally to the mandatory appearance of measurementtext number 9 in GEF-CPT-Report, the code word ZID is declared compulsory as well. ZID must provide information about the elevation of the reference level, which is recorded in Measurementtext number 9. ZID enables the calculation of the elevation of each reading, with respect to a datum, a national reference point.

In order to simplify the use of the standard and the interpretation of the readings, three examples are given. For reasons of clarity only a part of the header and data block is displayed. The absolute reference level is chosen to be either NAP, which is the national reference level in the Netherlands, which is indicated by type '31000' in ZID or Low Low Water Spring. The principle as explained in these examples is not restricted to these particular height systems, each national standard will do.

#### **3.6.1 Example 1**

In this example the fixed horizontal reference level coincides with ground level. Ground level will be the starting point for the cone penetration test. The first reading will be at ground level, penetration

length is 0.0. Ground level is found to be 5 m higher than the datum: zero level of NAP ( $\equiv$ 31000). Furthermore the inclination of the cone is constant: 20°.

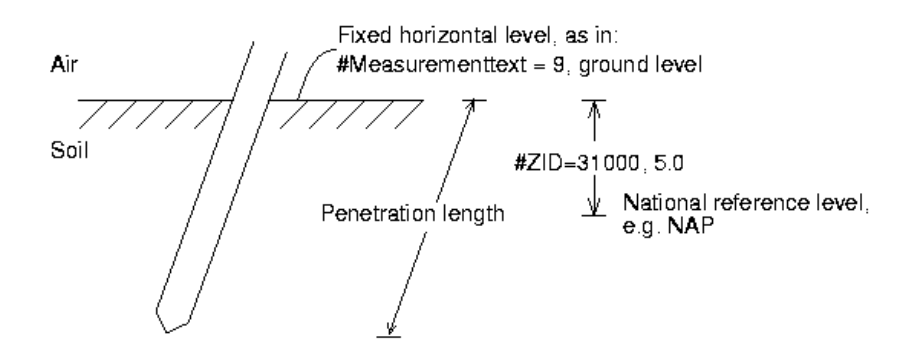

# Figure 3.3 Selection of the fixed reference level: groundlevel

#MEASUREMENTTEXT = 9, ground level, fixed horizontal reference level  $#ZID = 31000, 5.0$ 

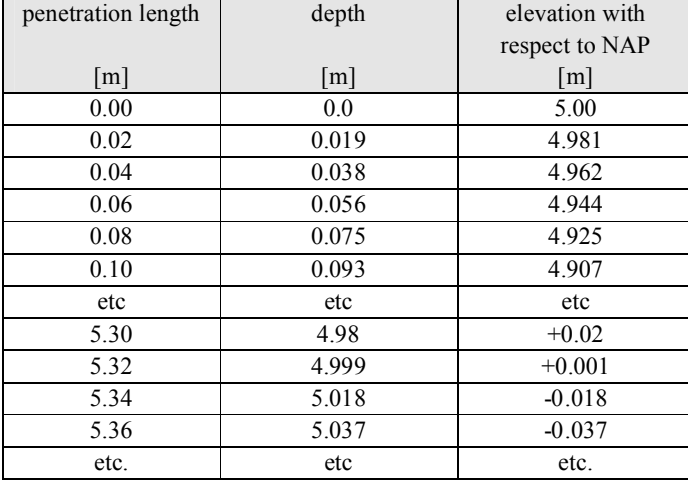

Table 3.1 Relative and absolute location of the readings

The calculation of the location of the code tip with respect to a national reference level is performed by:

location with respect to datum of nationalreference level = Value in ZID- depth (3.1)

Note that in equation (3.1) depth is meant in its pure definition: the projection of the penetration length on a vertical line.

#### **3.6.2 Example 2**

In this example a layer of soil, 1.8 m tick, had to be removed due to the presence of rubble. This is indicated in the GEF file by Measurementtext 13: pre-excavated depth. Since this is a depth, its value is positive. To signal an invalid cone resistance a columnvoid for column number 2 (cone resistance)  $i$  is  $-100$  [MPa]. The horizontal reference level is ground level, which is 3 m below the absolute reference level (NAP=31000). The cone has a constant inclination of  $20^{\circ}$  with respect to a vertical line.

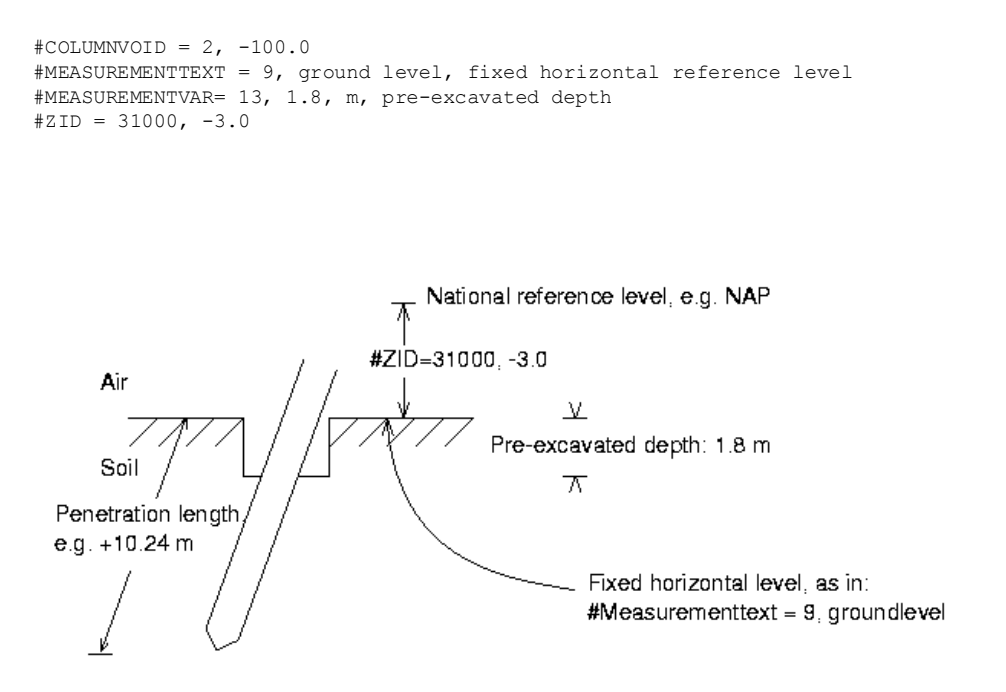

Figure 3.4 Pre-excavation

Penetration length is the length with respect to the fixed horizontal reference level. When a layer of 1.8 m of soil is removed, no values of the penetration length between 0 and 1.8 m are available. A cone resistance in air or water makes no sense. There are two possibilities to list the data. The first one is to remove all readings from the data file which refer to penetration lengths within the layer of removed soil: between 0 and 1.8 m of depth. The first scan has a penetration length of 1.8 m. The second method reports the values which refer to penetration lengths within the removed layer by their Columnvoid value. Both methods are listed in Table 3.2. Any other method is not in agreement with GEF-CPT-Report. Verification software will report deviations from the GEF-CPT-Report standard.

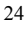

|                   |              | Method 2          |              |                   |                   |
|-------------------|--------------|-------------------|--------------|-------------------|-------------------|
|                   |              | pen. length       | cone resist. | depth             | elevation         |
|                   |              | $\lceil m \rceil$ | [MPa]        | $\lceil m \rceil$ | $\lceil m \rceil$ |
|                   |              | 0.00              | $-100$       | $\theta$          | $-3.00$           |
| Method 1          |              | 0.02              | $-100$       | 0.019             | $-3.019$          |
| pen. length       | cone resist. | etc               | etc          | etc               | etc               |
| $\lceil m \rceil$ | [MPa]        | 1.78              | $-100$       | 1.673             | $-4.673$          |
| 1.80              | 0.5          | 1.80              | 0.5          | 1.691             | $-4.691$          |
| 1.82              | 0.5          | 1.82              | 0.5          | 1.710             | $-4.710$          |
| 1.84              | 0.5          | 1.84              | 0.5          | 1.729             | $-4.729$          |
| 1.86              | 0.5          | 1.86              | 0.5          | 1.748             | $-4.748$          |
| 1.88              | 0.5          | 1.88              | 0.5          | 1.767             | $-4.767$          |
| etc               | etc          | etc               | etc          | etc               | etc               |

Table 3.2 Penetrationlength, depth and elevation of the readings with pre-excavation

According to our expectations there is no difference in the location with respect to NAP, as visualised by both methods. So the report will either start at a penetration length of 1.80 m, which value has to be the same as listed in measurementvar 13, or has to list columnvoid at least up to a penetration length equal to the value as listed in measurementvar 13. In the CUR committee E15 exists a slight preference for method 1, since it seems more natural than method 2.

# **3.6.3 Example 3**

A similar situation occurs when a cone penetration test is performed at sea. In such cases CUR committee E15 strongly advises to select the sea bed as the fixed horizontal reference, to be reported in measurementtext 9. The value of ZID reports the elevation of the sea bed with respect to Low Low water Sping (=00001). The elevation of the sea bed is -40 m. For educational reasons the path of the cone is chosen to be inclined by 20°, see Figure 3.5.

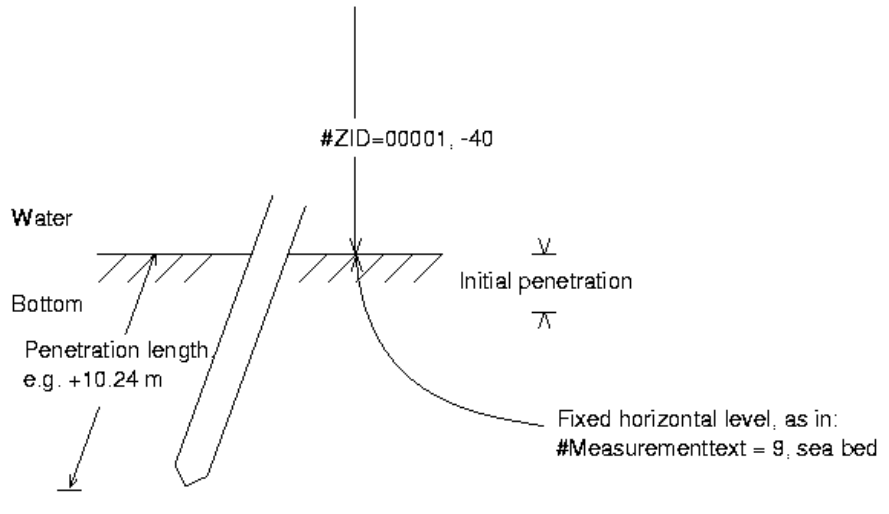

Figure 3.5 The fixed horizontal level is the sea bed.

Due to the rather soft nature of the sea bed it it always difficult to distiguish the difference between water and sea bed. Therefore an initial penetration will occur. The initial penetration contributes to the uncertainty in the elevation of the tip of the cone. Since the sea bed is far below the reference level, the elevation of the cone tip is negative.

# **4 EXAMPLES OF PENETRATION TESTS IN GEF-CPT-REPORT FORMAT**

# **4.1 The minimum report of a cone penetration test in GEF-CPT-Report**

| #GEFID           | $=$ | 1,0,0                                       |  |
|------------------|-----|---------------------------------------------|--|
| (Nov 2000 C)     |     |                                             |  |
| #PROCEDURECODE   | $=$ | GEF-CPT-Report, 1,1,0, -                    |  |
| #COMPANYID       | $=$ | CPT bv, Sondeerburg, 31                     |  |
| #PROJECTID       | $=$ | CT, 380730                                  |  |
| <b>#FILEDATE</b> | $=$ | 1998,02,18                                  |  |
| #TESTID          | $=$ | $C2-265$                                    |  |
| #FILEOWNER       | $=$ | W.A. van Buuren                             |  |
| #COLUMN          | $=$ | 2                                           |  |
| #LASTSCAN        | $=$ | 1251                                        |  |
| #COLUMNINFO      | $=$ | 1, m, penetration length, 1                 |  |
| #COLUMNINFO      | $=$ | 2, MPa, Cone, 2                             |  |
| (Nov 2000 N)     |     |                                             |  |
| #MEASUREMENTTEXT | $=$ | 9, ground level, horizontal reference level |  |
| (Nov 2000 N)     |     |                                             |  |
| #ZID             | $=$ | 31000, -2.41                                |  |
| #EOH             | $=$ |                                             |  |
| (Nov 2000 N)     |     |                                             |  |
| 0.12 0.205       |     |                                             |  |
| 0.14<br>0.199    |     |                                             |  |
| 0.219<br>0.16    |     |                                             |  |
| 0.18<br>0.252    |     |                                             |  |
| 0.20 0.298       |     |                                             |  |
| 0.22<br>0.338    |     |                                             |  |
| 0.24<br>0.437    |     |                                             |  |
| .                |     |                                             |  |
| .                |     |                                             |  |
| 24.80 21.828     |     |                                             |  |
| 24.82 22.057     |     |                                             |  |
| 24.84 21.929     |     |                                             |  |
| 24.86 21.433     |     |                                             |  |
| 24.88<br>19.936  |     |                                             |  |
| 24.90<br>18.599  |     |                                             |  |
| 24.92<br>17.926  |     |                                             |  |
| 24.94<br>18.004  |     |                                             |  |
| 24.96<br>18.567  |     |                                             |  |
| 24.98<br>19.387  |     |                                             |  |
| 25.00<br>19.64   |     |                                             |  |
| 25.02<br>19.747  |     |                                             |  |
| 25.04<br>20.261  |     |                                             |  |
| 25.06<br>21.368  |     |                                             |  |
| 25.08<br>23.121  |     |                                             |  |

27

# **4.2 Extensive cone penetration test in GEF-CPT-Report format**

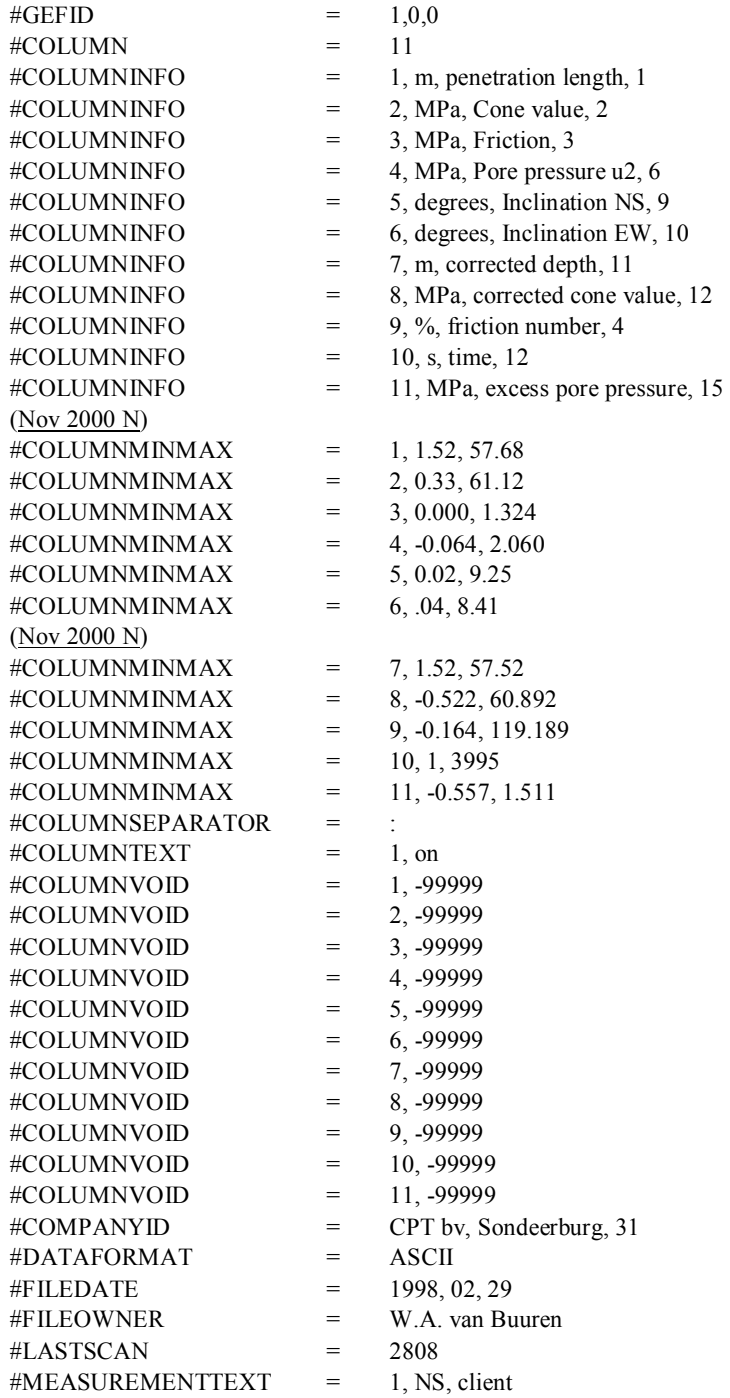

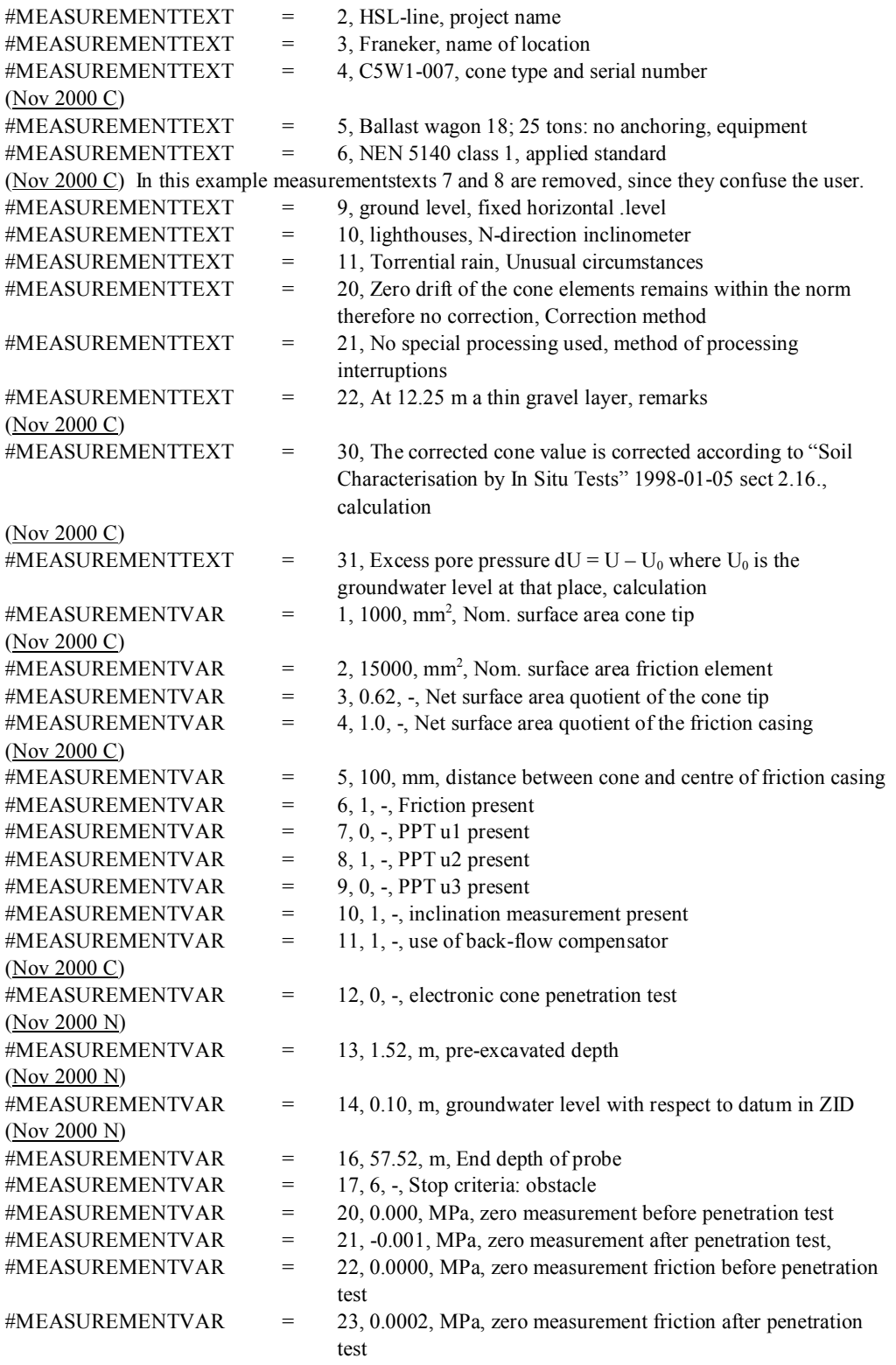

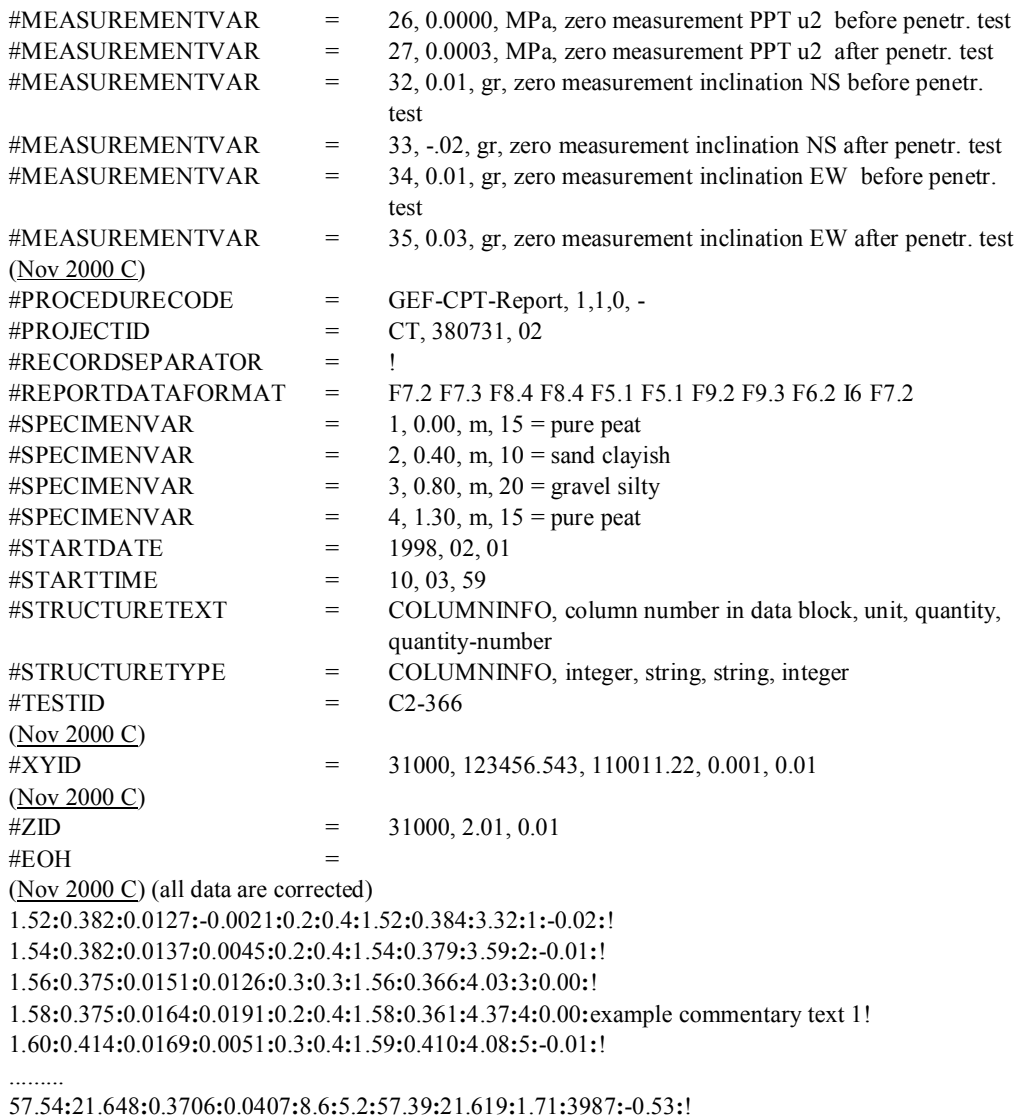

57.56**:**18.683**:**0.369**:**0.1252**:**8.6**:**5.1**:**57.41**:**18.593**:**1.98**:**3988**:**-0.45**:**!

57.58**:**16.735**:**0.3643**:**0.2507**:**8.6**:**5.2**:**57.43**:**16.554**:**2.18**:**3989**:**-0.33**:**!

57.60**:**15.499**:**0.3722**:**0.4095**:**8.5**:**5.2**:**57.45**:**15.204**:**2.40**:**3990**:**-0.17**:**example commentary text 2!

57.62**:**16.239**:**0.386**:**0.5281**:**8.5**:**5.2**:**57.47**:**15.859**:**2.38**:**4438**:**-0.05**:**!

57.64**:**18.495**:**0.3914**:**0.5549**:**8.5**:**5.1**:**57.48**:**18.095**:**2.12**:**4440**:**-0.02**:**!

(Nov 2000 I) Sections 5.1, 5.2 and 5.3 are added.

# **5 HINTS AND TIPS**

# **5.1 Special characters in GEF**

In GEF the hash  $(\#)$ , the equals sign  $(=)$  and the comma (,) have a special meaning. # signals the start of a new code word, = signals the end of a code word while the comma separates two fields of information. Therefore it is not possible to use these signs as part of a field without special precautions. In order to use these characters, they have to be taken literal. The same method as in the Unix operating system is applied: escaping special characters with a backslash. This makes the backslash a special character as well.

Example. In reporttext 201 the following text has to be stored: "Height =  $15 \text{ m}$ , lot  $\#3$ ". The unambigual way to store this info is:

#REPORTTEXT = 201, Height  $\lnot = 15$  m $\iota$ , lot  $\#3$ , -

The general GEF software stores this information as: "Height  $\ge$  15 m\, lot \#3" (without the double quotes). The function to retrieve the text (in this case: get reporttext tekst) returns the text exactly as it was stored: Height \= 15 m\, lot \#3. The CUR committee has decided that it is up to the user to add and remove these backslahses, when he applies e.g. reporttexts in a graphical representation of a CPT.

## **5.2 Pre-excavation**

There are several reasons to perform a CPT. One of them is characterisation of the subsoil. If by any means cone penetration is not possible within the first few meters below ground level, e.g. due to cobbles, bricks etc., such a layer is removed. CPT data on this layer is not available. The CUR committee strongly advises to characterise the layers, which are not covered by the actual CPT. The code words Specimenvar and Specimentext are suited for the description or characterisation of soil samples.

Example. A layer of 0.75 meter is pre-excavated due to stray bricks. The type of soil is reported by:

```
#measurementvar = 13, 0.75, m, pre-excavated depth 
#specimenvar = 1, 0.25, m, peat with plant roots and bricks 
#specimenvar = 2, 0.4, m, clay very silty and bricks 
#specimenvar =3, 0.75, m, silt moderate sandy and bricks
```
The levels reported in the value field of the specimenvar's are the lower boundary of the layer. Their values are expressed as a length; its origin is the fixed horizontal level, as reported in measurementtext 9.

## **5.3 Coordinate systems and their units**

The code words XYID and ZID provide information about the location of a test. The first field of these code words state the type and nature of the coordinate system. Each coordinate system uses units. ZID referring to the NAP datum is expressed in meters, XYID referring to RD (31000) is expressed in meters, whereas geographical coordinates (00001) are expressed in degrees.

When local coordinates (00000) are being used, their units are unknown. The CUR committee advises to report the units of any local coordinate system (meters, feet, fathoms or furlongs) in the appropriate measurementtexts 7 and 8.

Example. A CPT is performed 15 m perpendicular to the fence of an airport. The elevation of the ground level is 2.54 m lower than the top of the foundation of the adjacent 380 kV pole. The code words in the header should read:

#MEASUREMENTTEXT = 7, measured perpendicular to the fence of the airport in meters #MEASUREMENTTEXT = 8, measured with respect to the top of the foundation of the adjacent 380 kV pole in meters #XYID = 0, 15  $#ZID = 0, -2.54$ 

# **6 WHAT IS VERIFIED BY** *GEF VERIFICATION*

When the program *GEF Verification* is started an empty screen is shown. The program is operated by using the menu options or optionally by using the toolbar of which the buttons represent some of the common functions in the menus.

## **File→Open**

This opens a GEF-file. A file selection box allows the user to browse directories for GEF-files. By default only files with the extension .GEF are shown, but this can be changed in the 'show files of type' box. To select a batch (=multiple files) the shift and control buttons must be used in combination with the mouse. After opening the verification is automatically performed and the verification log is shown on the screen.

# **FileÆClose**

This closes GEF-files that have been opened. The screen will appear empty again.

#### **File→Save logfile as...**

The verification log can be saved in text format as a file with a filename that can be chosen by the user. Use the .TXT extension if you would like the file to open with Notepad.

#### **FileÆConvert NENGEO Files…**

This converts NENGEO-files to GEF-files. The file open box automatically lists files with a .SON extension. As in File:Open it is possible to change this extension and in the same way it is possible to select multiple NENGEO-files. After selection the files are automatically converted to GEF-files and saved in the same directory with the same name but with the extension .GEF instead of .SON. It is not possible to convert NENGEO files which contain multiple sessions. If a corrupt NENGEO file or a NENGEO file with multiple sessions is encountered the user is informed that the file can not be converted.

# **FileÆExit**

## This exits *GEF Verification*

#### **ViewÆVerification**

The screen can only display one of the three views at a time: Verification, File or Curve. The verification view shows the log file with the verification results.

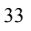

## **ViewÆFile**

This option can only be selected if a single file is opened. The content of the GEF-file is shown in text format.

# **ViewÆCurve**

This option can only be selected if a single file is opened and the errors found in the verification are not related to errors in the data block. It shows graphs of the 4 most important quantities (if present) in a GEF-CPT-Report file as a function of depth.

#### **View→Toolbar**

Toggles between showing the toolbar or not.

#### **ViewÆStatusbar**

Toggles between showing the statusbar or not.

## **Options**

Toggle between:

- Only verifying the header of the GEF-file
- Verifying both the header and the data block of the GEF-file.

#### **About**

Displays the about box

# **6.1 Verification of GEF**

A CPT-file in GEF-CPT-Report format consists of a header and a data block section. *GEF Verification* verifies the following:

## **#GEFID in first line**

If the first line does not contain the #GEFID code word no further checks will be done. The file is considered not to be a GEF-file

# **Code word identification**

The header sequentially searches for code words which must always start with a '#'-sign. The end of the code word is indicated by the '='-sign. Between the code word and the '='-sign, space is allowed. An error is reported if after 1024 characters a '#'-sign has not been found. An error is reported if a '#' is found, but after 1024 characters  $a^2$  = '-sign misses. An error is reported if a code word is unknown.

## **Checking the number of parameters**

After the '='-sign a code word has a certain number of parameters separated by comma's. Some parameters are obligatory, others are optional. An error is reported if the number of parameters is smaller than the minimum number of obligatory parameters or larger than the maximum number of parameters possible for the specific code word.

## **Type-checking the parameters**

An error is reported if a parameter has the wrong type. For example if a certain parameter is a string(text), but an integer(number) is expected, this will be reported

# **Repeated code words**

Some code words can only be used once. Others can be used more often, but only once, in combination with a certain parameter (for example with a certain column). *GEF Verification* reports an error if code words are encountered which have already been used or have already been used in combination with a certain parameter.

# **Warning for wrong version**

*GEF Verification 1.0* verifies GEF-CPT-Report 1.0.0. If a GEF-file has a different version the software reports a warning.

# **Obligatory code words in GEF-CPT-Report**

The following code words are obligatory code words in GEF-CPT-Report only:

- #GEFID
- #COLUMN
- #COLUMNINFO for each column
- #COMPANYID
- #FILEDATE
- #FILEOWNER
- #LASTSCAN
- #PROCEDURECODE
- (Nov 2000 N) either #PROCEDURECODE and or #REPORTCODE
- #PROJECTID
- #TESTID
- $(Nov 2000 N)$  #ZID
- $(Nov 2000 N)$  #MEASUREMENTTEXT = 9, etc
- #EOH

If any of these code words was not found after searching the entire file, an error is reported. If the #COLUMN or #LASTSCAN code word are, missing *GEF Verification* does not have enough information to start reading the data block. Consequently, the curve cannot be displayed.

## **Check the parameters of #COLUMNINFO**

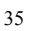

The code word #COLUMNINFO assigns a certain parameter like cone resistance, friction ratio, pore water pressure, corrected depth, slope etc. to a specific column number in the GEF-file. Each parameter has its own unambiguous identification number.

An error is reported if a parameter is assigned to two different columns, since this would create an ambiguous situation when locating the correct column for a specific parameter.

An error is reported if parameter 1 'Length' or parameter 2 'Cone Resistance' have not been assigned to a column. The definition of the GEF-CPT-Report file format says these parameters *must* be present in the file.

#### **Check data block**

In the header it is optionally possible to specify a column separator and a record separator. It is also possible to allow the use of extra text in the data block if the #COLUMNTEXT code word is used. *GEF Verification* reads the data block and *stops* if an error occurs. If this error occurs, the type of error is reported. If an error occurs when reading the data block, it is not possible to view any curves.

#### **Minimum and maximum values of the columns**

If the data block has been read, it is possible to calculate the minimum and maximum value of each column. These values can be compared to the minimum and maximum values stated by the (optional) code word #COLUMNMINMAX in the headerblock and tested for. If the comparison gives different values, an error is reported.

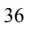
**APPENDIX 1:** 

**GLOSSARY FOR STANDARDISING DIGITAL DATA OF CONE PENETRATION TESTS** 

The table below briefly describes all the concepts used.

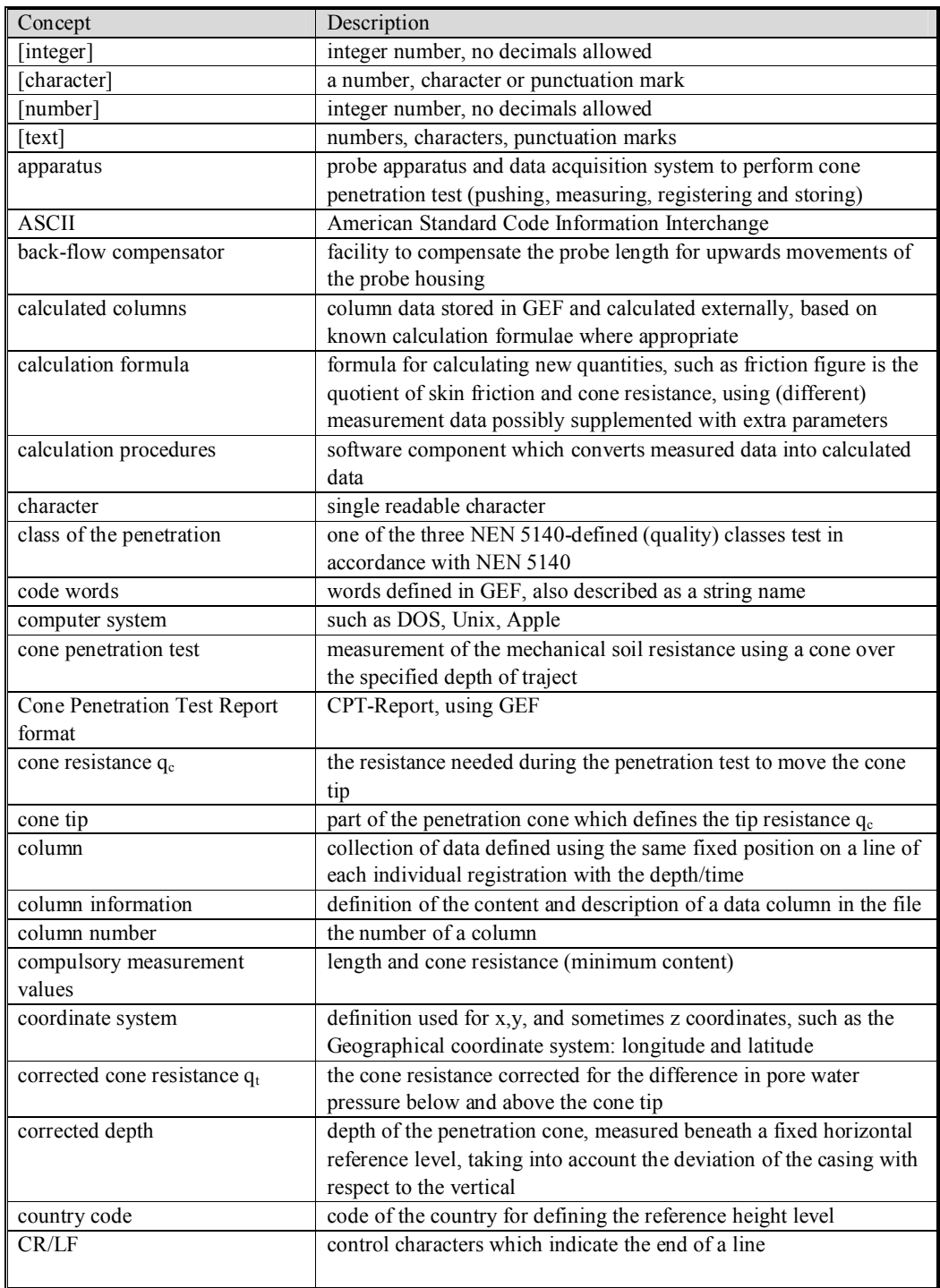

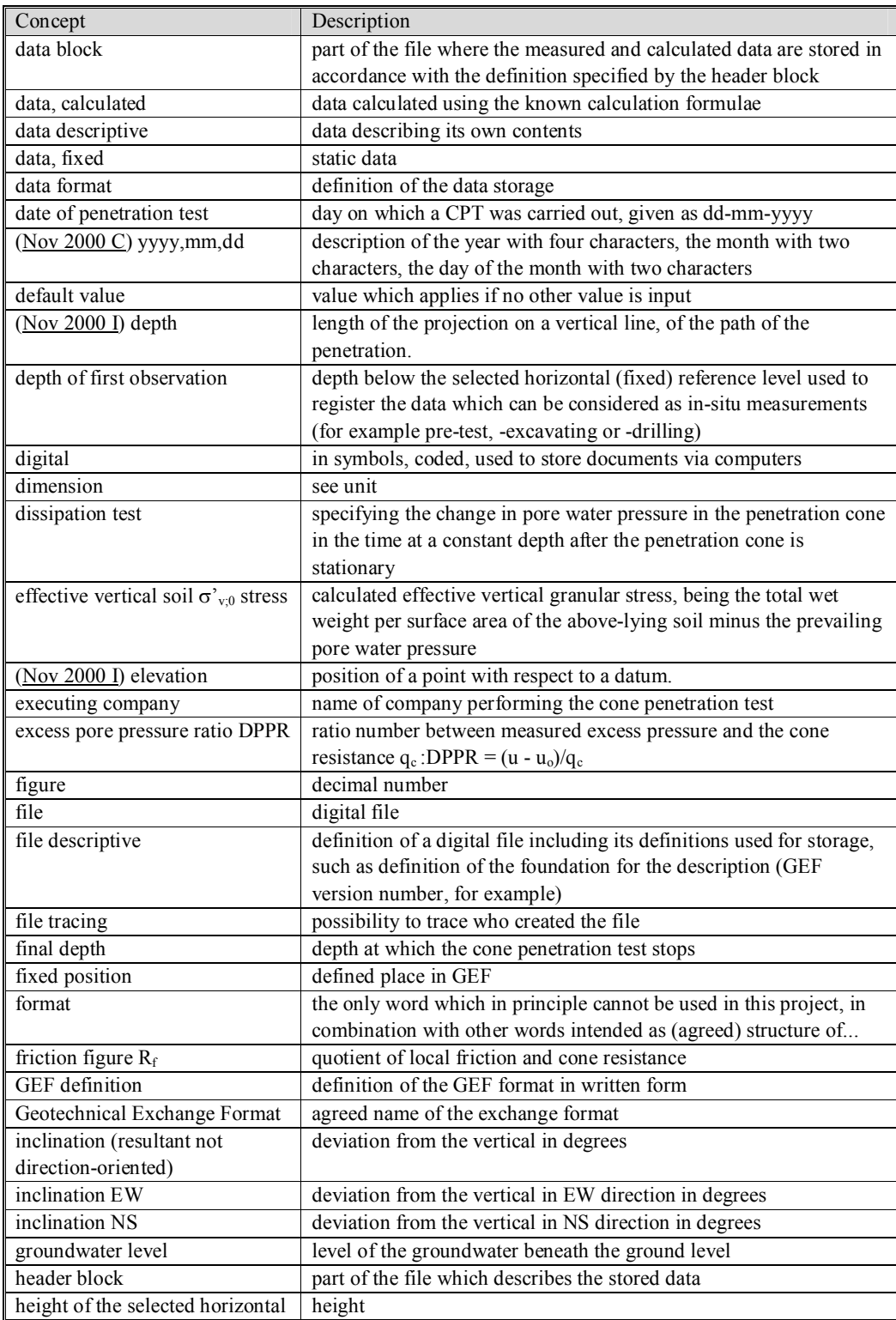

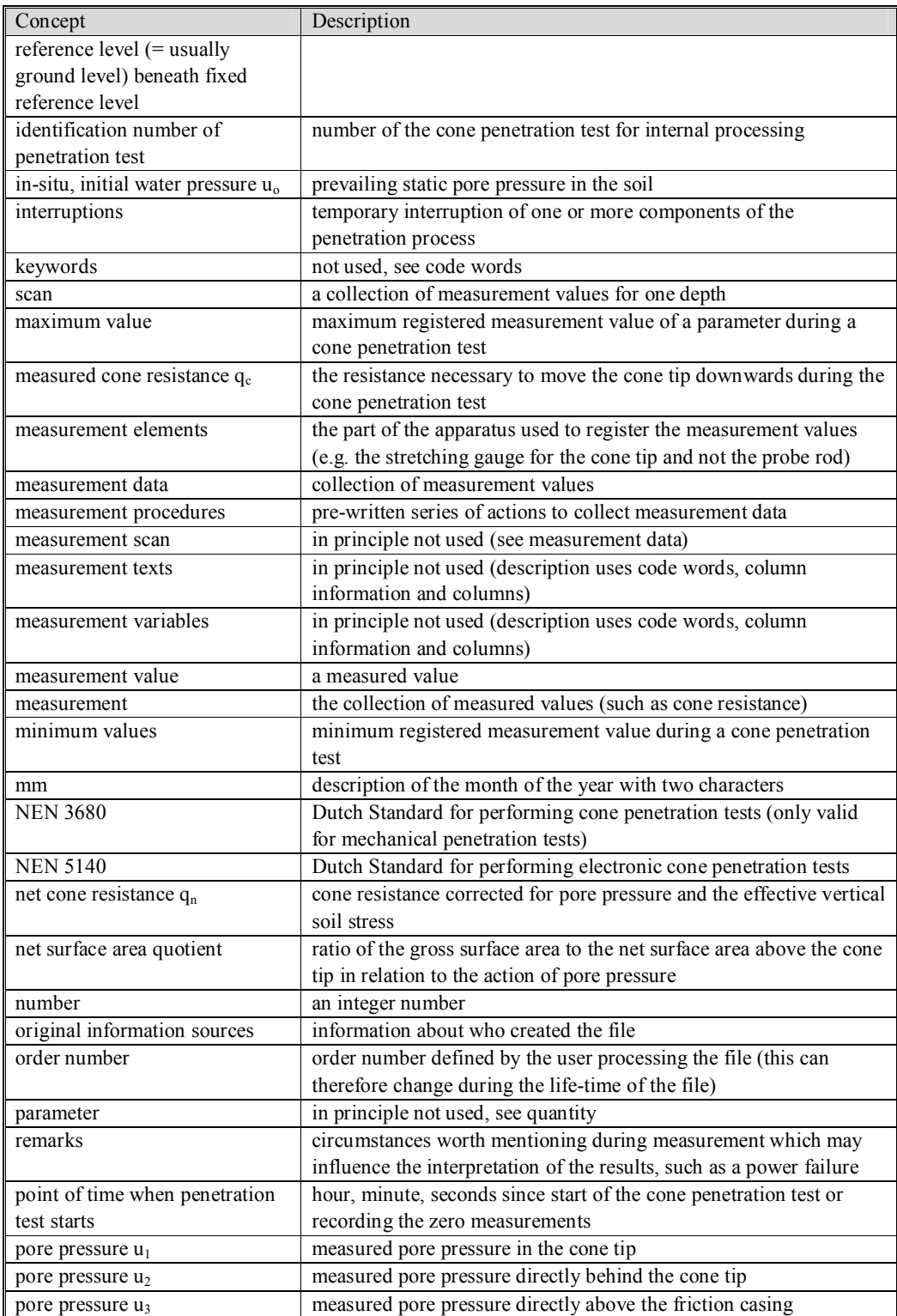

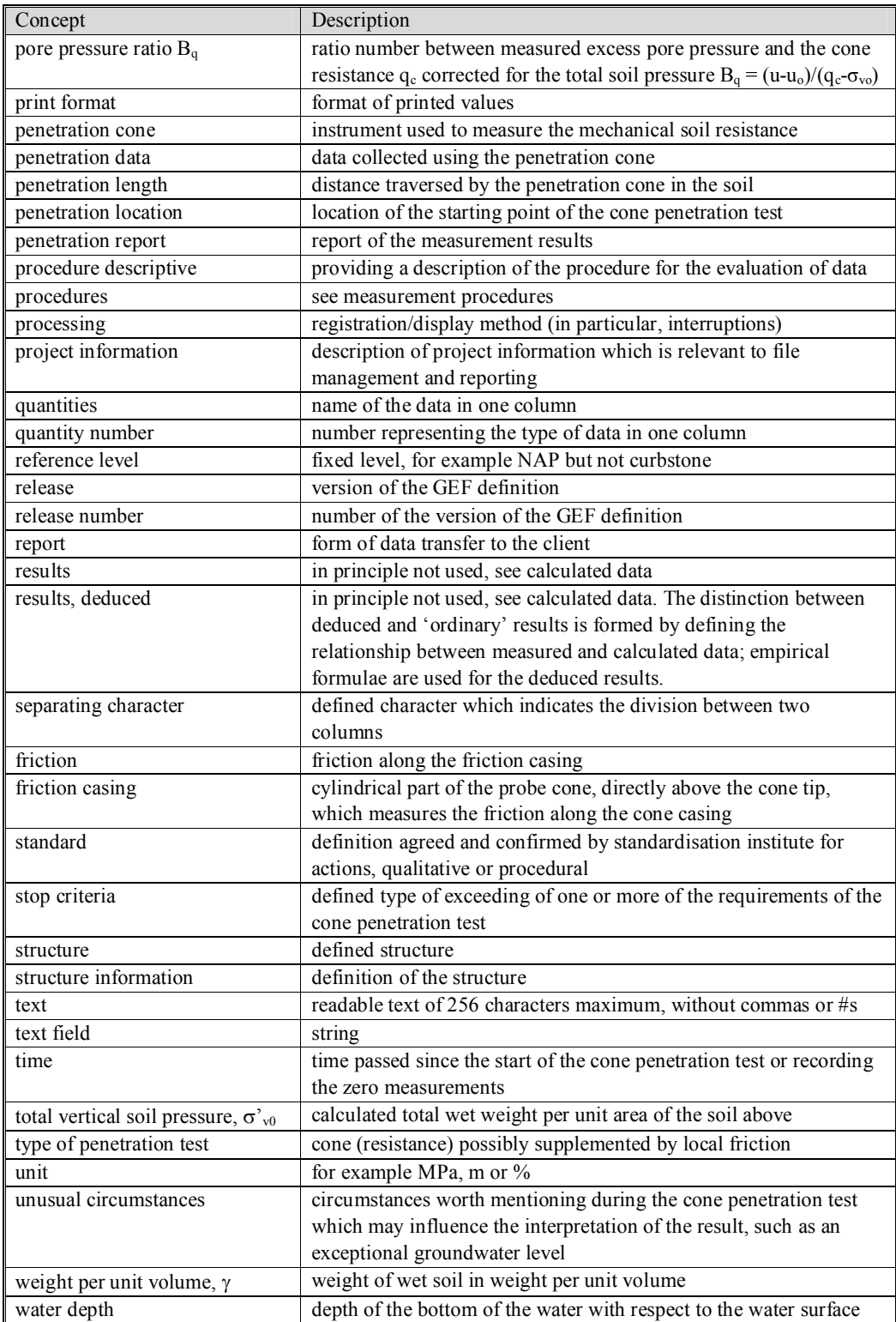

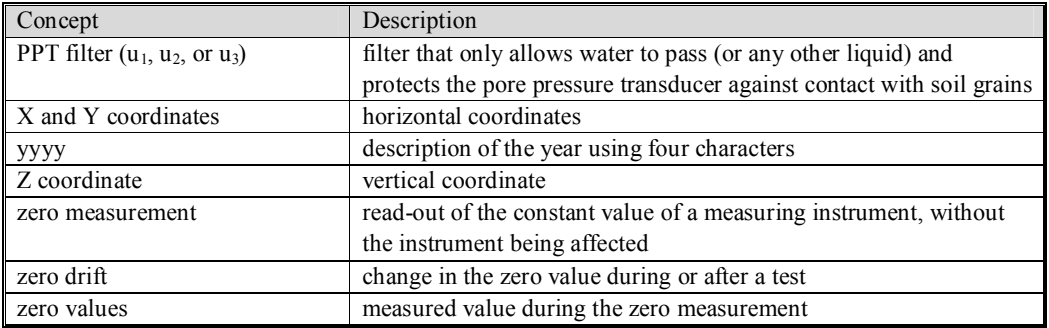

**APPENDIX 2:** 

# **DESCRIPTION OF THE GEF LANGUAGE DEFINITION**

#### **2.1 Introduction**

The objective of the geotechnical exchange format is to store measurement results in such a way that they can be analysed at a later time. Two types of information are needed when a measurement has been carried out and the measurement results are available: firstly, information about the circumstances under which the measurement was performed and how the measurement results are stored, and secondly, the measurement results themselves. This means that in addition to the measurement results themselves, mention must also be made of how a measurement is stored and what the figures in the file represent. As regards organisation, this includes the way in which the measurement is stored (such as binary), the number of columns, and the number of scans. For the interpretation, this can be, for instance, which quantity is listed in a column and in which units. For this purpose, the actual measurement results - the data - are preceded by a header which describes in a readable form (ASCII) how the measurement is composed.

The data are divided into columns and scans. One measured quantity is listed per column, for example during a specified period in the time or during a load. A scan is a snap-shot recording, which comprises a variety of registrations from measurement instruments, for example at a fixed point in time, depth or load. The header has its own organisation. Information is profiled using fixed code words. A code word is recognised unequivocally. The sequence of most code words is not important. A code word is followed by information. How the information must be interpreted depends on the code word. The length of the header is variable. As the header is specified in ASCII, it is always readable, via an editor or a simple viewer, regardless of how the data is stored.

The geotechnical exchange format is a type of control language with words. Code words can be added, if required. The addition of words has consequences for the software which can import a GEF file: the ability to recognise new words must be added to the software. The information belonging to each code word has a fixed structure. If a program recognises a code word then it can import the information belonging to that code word, as the structure of a code word's information is defined unequivocally.

The Geotechnical Exchange Format is the combination of the best items of the Standard File Format (GeoDelft) and Gorilla! (A.P. van den Berg). The formal description of the standard file format is laid down in a GeoDelft document, written by dr. H. den Adel and drs.P.E.L. Schaminée. This appendix originates from their document and has been revised to produce a first formal description of GEF.

#### **2.2 Code words**

A file in accordance with the geotechnical exchange format can be divided into two parts: the header and the measurement. The header describes how the registered data is organised in directly readable text. Code words are used for this purpose. A code word is preceded by a '#' character. A '=' character follows the code word. The code word is therefore between the  $H$  and the  $=$ . Several examples of correct and incorrect code words are given in Table 6.1.

Table 6.1 Examples of correct and incorrect code words

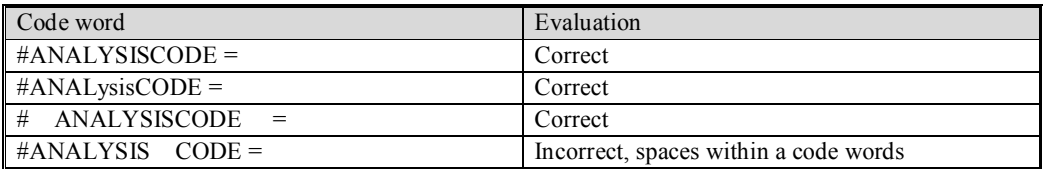

Several conditions exist for code words and their information. A code word with accompanying information must always be on one line: no 'end of line' LF or CRLF may appear in the information. If the information following the '=' characters consists of several parts, it is separated by commas. The end of the information is specified by the start of a new code word with a hash  $(\#)$ . A comma (,), equals sign  $(=)$  and a hash  $(#)$  are therefore special characters. If these characters appear in an information field after a code word, it must be indicated that the literal meaning of the character is now required. The backslash is used for this purpose:  $\forall \theta \models$  or  $\setminus$ . This also makes the backslash a special character so that if a literal backslash is required in the text, this must also be preceded by a backslash.

There are currently 54 code words, but the flexibility of the geotechnical exchange format is such that new code words can be created if required. (Nov 2000 N) The number of code words has been extended: 56. Expansion nonetheless has consequences for the applications capable of decoding the code words. These must be adjusted. Text and/or numbers must be placed after every code word, apart from the code word which indicates the end of the measurement description (#EOH=). Which information and how much depends on the code word itself.

Several conditions must be met if the measurement is to be meaningful: a minimum description of how the file is organised must be known. This leads to a division of code words into compulsory, non compulsory and conditionally compulsory code words. The last category consists of code words which are in fact compulsory, but for which a default value has been filled in. If the word is therefore not listed, the standard value is used. If the default value is not suitable as a result of another code word, the word must still be given. It is therefore compulsory under certain conditions. The compulsory code words are given in Table 6.2.

Table 6.2 Compulsory code words

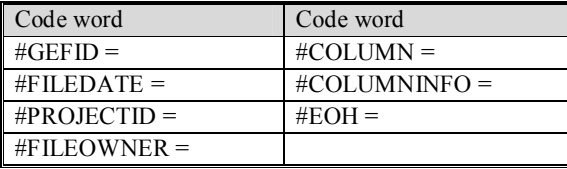

Table 6.2 forms the minimum subset of code words. A file which complies with the geotechnical exchange format consists of all these code words at least. If one or more of the compulsory code words are missing then an application should stop automatically processing the data and signal the

missing code word. The measurement is incomplete. Optionally, the application can query the user so that the missing information can be found. The remaining code words are given in Table 6.3. The code words are subdivided into four logical categories:

- File tracing
- File descriptive
- Data descriptive
- Procedure descriptive.

The first and second categories ensure the direct usefulness of the file. The third and fourth category state how the numbers in the header should be interpreted, what they represent and how (via which procedures) the data in the file was obtained.

File tracing code words allow the user to find out who created the file. It traces back to the organisation which set up the file and to the activities in the framework within which they were collected. This deals with readable data which can be interpreted without any knowledge about the type of measurement.

File descriptive code words give information about the file itself, how the file is organised, how it should be read, and the structure of the file components. This is also concerned with readable data which can be interpreted without any knowledge about the file.

Data descriptive code words state how the data is stored, what the numbers mean, and in which unit a quantity is listed.

Procedure descriptive code words state which procedures have been followed, such as how the measuring, sampling, analysing, archiving and reporting activities have been carried out, which additional information was received or was required, and which calculation method was used. Interpretation of the data belonging to these code words is only possible if the procedure used for the measurement or analysis is known.

In addition to these categories, a division can also be made into compulsory and non compulsory. The compulsory code words are given in Table 6.2. These are code words form the file tracing and file descriptive categories. The compulsory code words are the minimum requirement concerning the occurrence of code words with which a GEF file must comply. There are also non compulsory code words or conditionally compulsory code words.

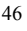

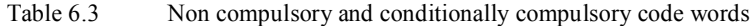

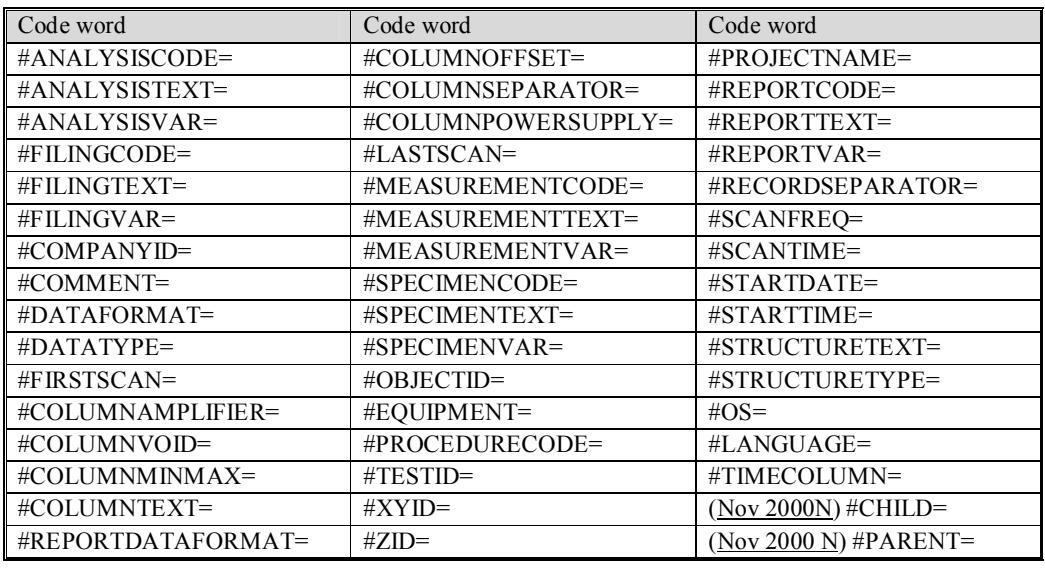

Conditionally compulsory code words are sometimes compulsory, depending on the occurrence of another code word. If, for example, binary data are recorded, not only must the fact that binary data are recorded be stated, but also the size in bytes of each measurement and in which sequence the bytes are written. This information is not necessary for ASCII values.

Parts of the information following code words which can be omitted are given between  $\lceil \rceil$  in the typescript. Abbreviations are used to characterise the information, as given in Table 6.4. 4Value represents a value of 4 bytes in size, sUnit states a string which describes the unit.

## Table 6.4 Types of variables used

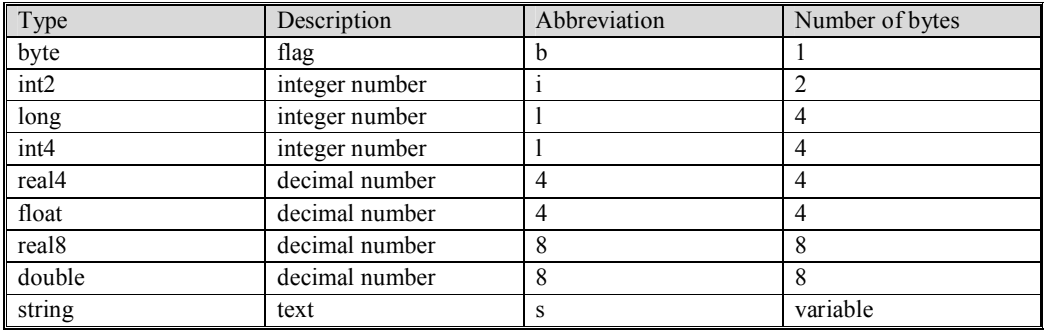

# **2.3 File tracing**

# **2.3.1 #COMPANYID**

#Companyid=sName,sNumber,iCountrycode

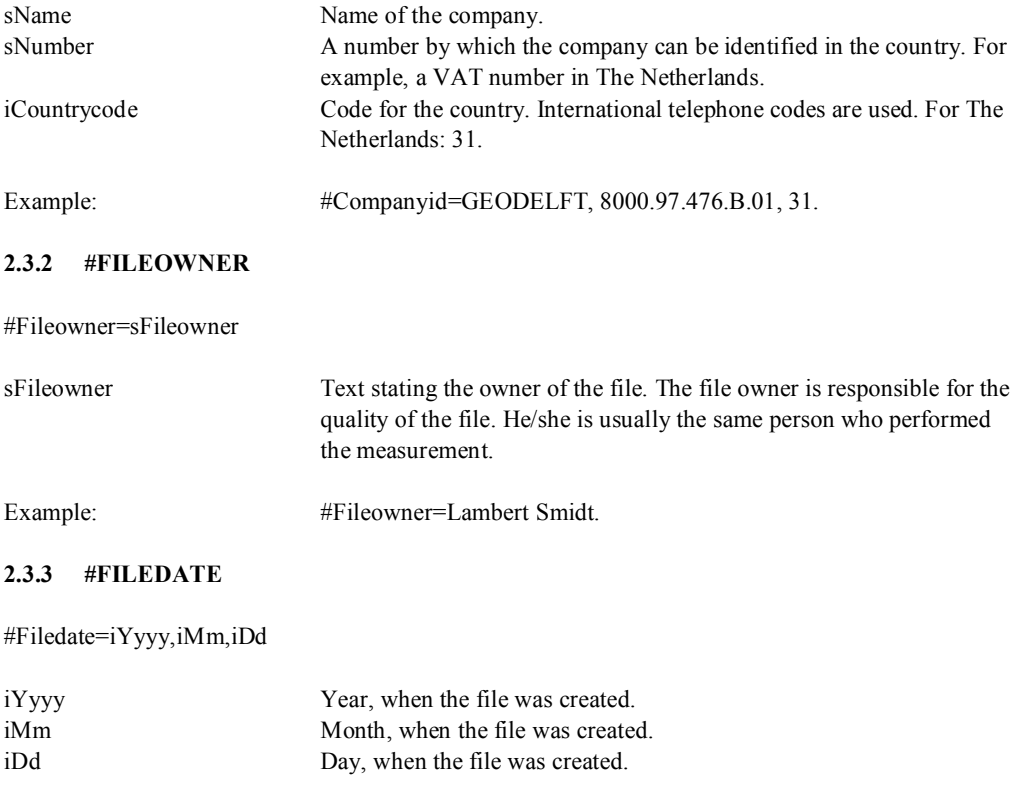

Example: #Filedate=1995,02,20.

# **2.3.4 #PROJECTID**

#Projectid=sType,[sNumber,[sSub]]

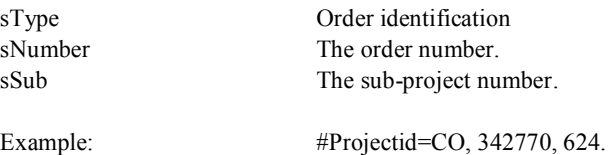

#### **2.3.5 #PROJECTNAME**

#Projectname=sProject

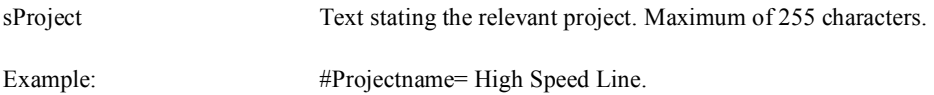

## **2.4 Data descriptive**

## **2.4.1 #DATATYPE**

#Datatype=sType

sType Text stating which type of numbers are stored.

Example: #Datatype=REAL8.

Note. The types currently recognised as legal data types are described in Table 6.4. All variables are of the same type. This code word is conditionally compulsory for binary storage (#DATAFORMAT=BINARY). The default value is a 4-byte floating point number.

## Table 6.4 Types of variables used

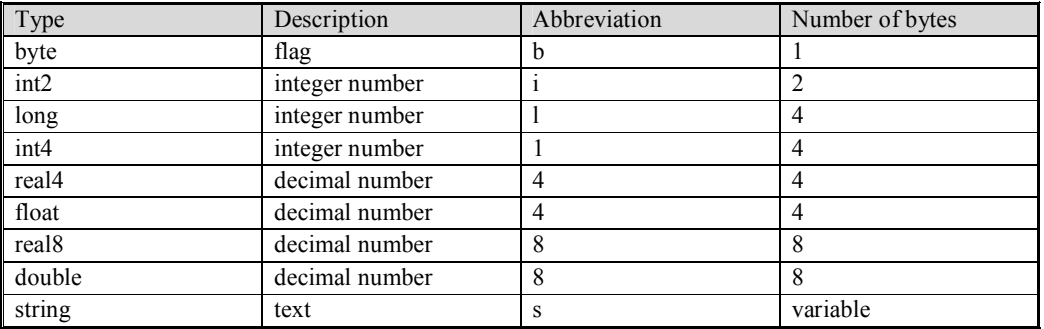

## **2.4.2 #DATAFORMAT**

#Dataformat=sType

sType Text stating whether the measurement is stored as an ASCII or BINARY file.

Example: #Dataformat=Binary.

Note. Only ASCII and BINARY are permitted. Binary data storage can be imported and processed extremely rapidly. It is, however, system dependent. The data type default value is ASCII. Also see code word OS.

#### **2.4.3 #FIRSTSCAN**

#Firstscan=1First

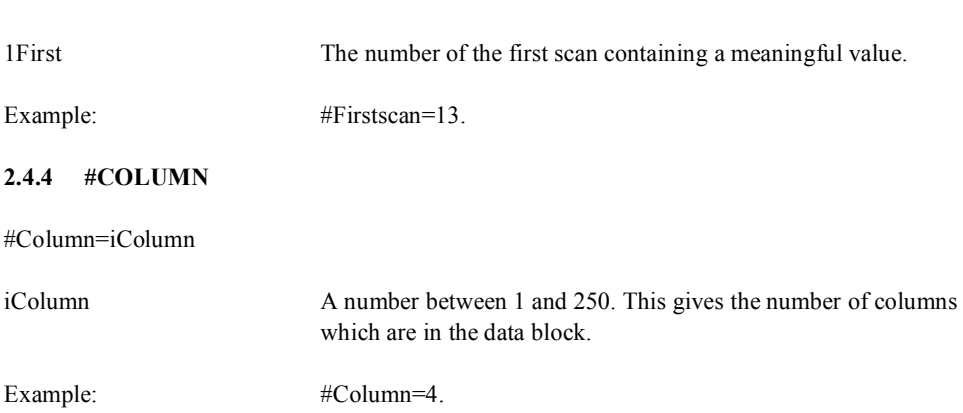

Note. For a binary file, it is assumed that #Column observations, consisting of 4-bytes floating point numbers, belonging to a scan, are stored. Also see Datatype.

### **2.4.5 #COLUMNAMPLIFIER**

#Columnamplifier=iColumn,4Zero,4Amplifier[,lFirst[,lLast[, sCal]]]

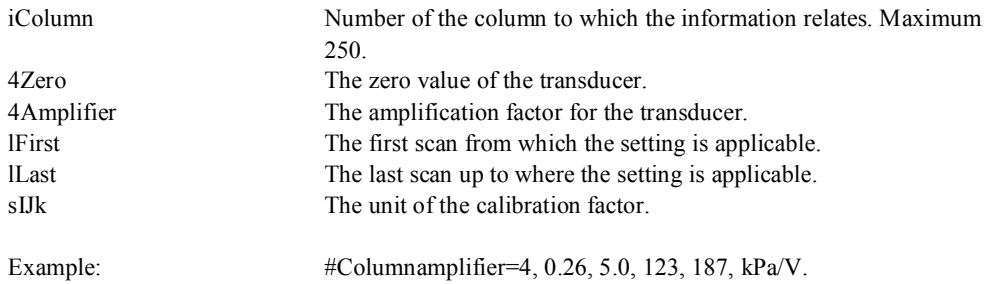

Note. All figures from the relevant column are multiplied using the 4Amplifier and 4Zero is added: new=4Zero + 4Amplifier\*old. Once the data are stored in a file, this code word disappears. The default value of lFirst is 1, and for 1 Last is  $2^{31}$ .

## **2.4.6 #COLUMNVOID**

#ColumnVoid=iColumn, 8Value

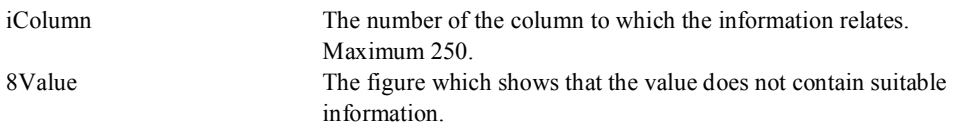

Note. Instead of using a letter of a word, it was decided to define a figure to indicate that no suitable information is present at the position, so the possibility of using binary data blocks was not blocked.

#### **2.4.7 #COLUMNINFO**

#Columninfo =iColumn, sUnit, sQuantity[,iQnumber]

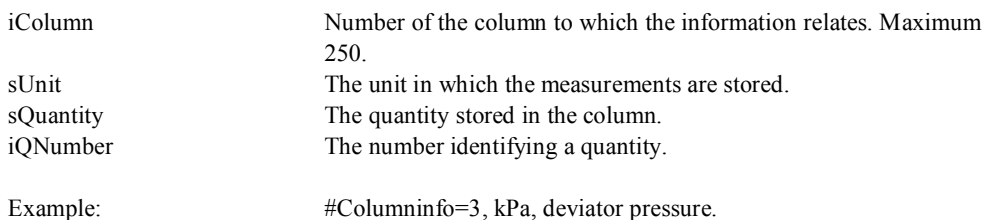

#### **2.4.8 #COLUMNMINMAX**

#Columnminmax=iColumn, 8Min, 8Max

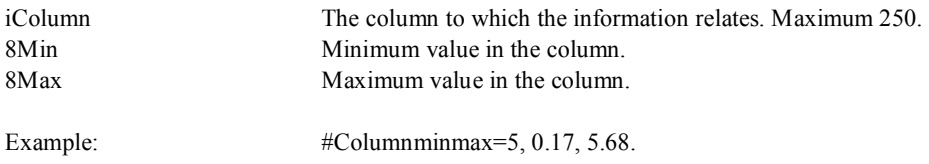

## **2.4.9 #COLUMNOFFSET**

#Columnoffset=iColumn, 1Scan[, 8Value]

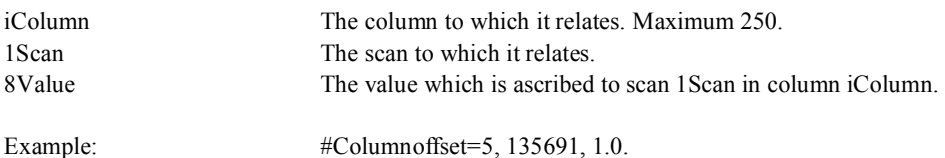

Note. Columnoffset is used to ascribe the physical value 8Value to scan 1Scan. This codeword is devised especially for relative measurements such as a displacement transducer. E.g. the codeword ascribes a value when the transducer makes contact with the object to be measured in scan 1Scan. In the example, this is scan 135691 in column 5 which has received the value of 1.0 The default value of 8Value is 0.0.

#### **2.4.10 #COLUMNSEPARATOR**

#Columnseparator=cChar

cChar This is a character (to be printed in ASCII) which will be printed between each column, making it easier to import data with so-called spreadsheet programs or databases.

Example: #Columnseparator=;

(Nov 2000 I) Remark: the characters \#=+-.,DEGdeg0123456789 are not allowed as columnseparator. Columnseparator and recordseparator must differ.

## **2.4.11 #COLUMNPOWERSUPPLY**

#Columnpowersupply=iColumn, 4Offset, 4Amplifier, iVcolumn[, sUnit]

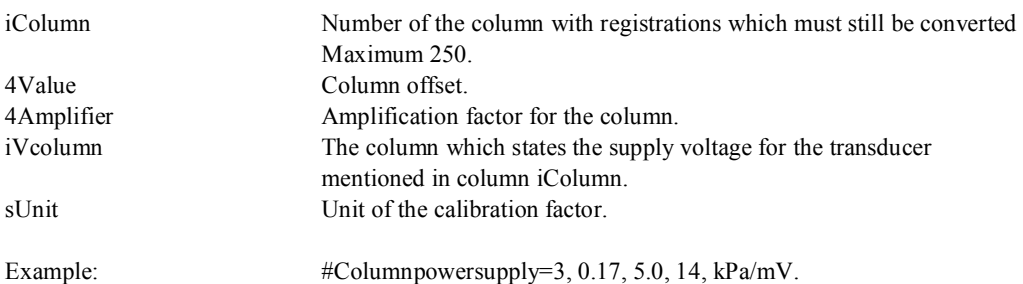

Note. This code word only occurs in an original measurement. It is used if the voltage given off by a transducer is dependent on the supply voltage to the transducers.

## **2.4.12 #COLUMNTEXT**

(Nov 2000 C) #Columntext=iState[, sRemarks]

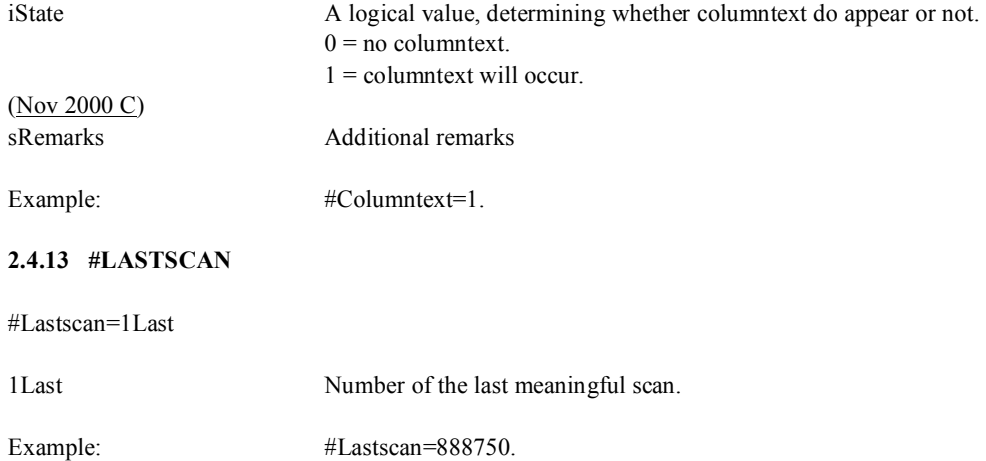

Note. The default value is  $2^{31}$ .

#### **2.4.14 #RECORDSEPARATOR**

#Recordseparator=cChar

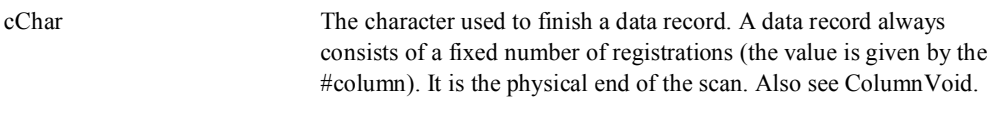

Example: #Recordseparator=!

(Nov 2000 I) Remark: the characters \#=+-.,DEGdeg0123456789 are not allowed as columnseparator. Columnseparator and recordseparator must differ.

#### **2.4.15 #SCANFREQ**

#Scanfreq=4Value, 1Start

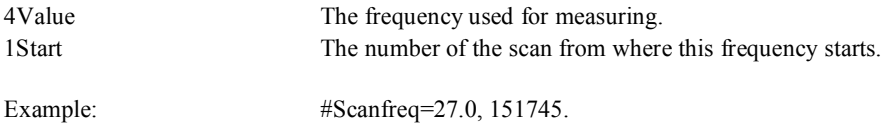

Note. The scan frequency is expressed in Hz  $(s<sup>-1</sup>)$ . The scan frequency is converted into a scan time in the GEF library.

#### **2.4.16 #SCANTIME**

#Scantime=4Value, 1Start

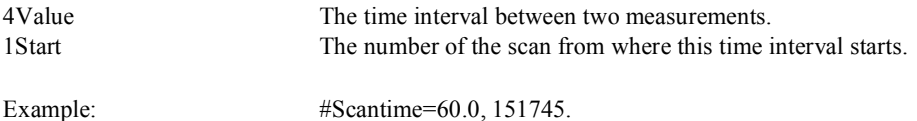

Note. The time interval is expressed in s. In the example, a measurement is carried out each minute. For scanfreq and scantime, startdate and starttime are to be used. The measurement is thus placed in absolute form in time.

## **2.4.17 #STARTDATE**

#Startdate=iYear, iMonth, iDay

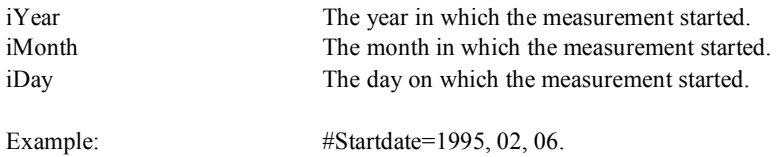

Note. Together with the start time, the start date is important for measurements as a functional of time.

#### **2.4.18 #STARTTIME**

#Starttime=iHour, iMin, 4Sec

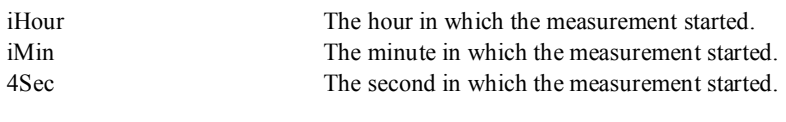

Example: #Starttime=12, 35,24.75.

## **2.4.19 #TIMECOLUMN**

#Timecolumn=iColumn[, iCode[, sUnit]]

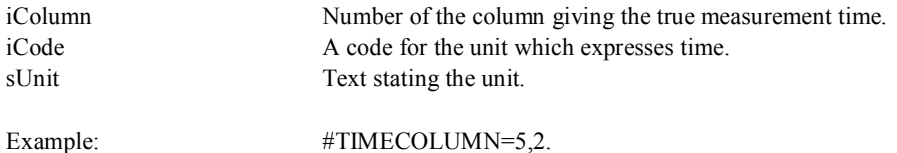

Note. To calculate the time, the column which gives the time in respect of the starttime and startdate in sUnit has preference over a reconstructed time from scanfrequency and scantime. The default value for iCode is 1, namely seconds. The values are given in Table 6.5.

Table 6.5 Value of iCode and sUnit

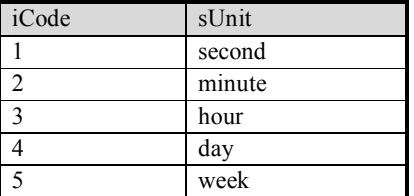

# **2.5 Procedure descriptive**

## **2.5.1 #PROCEDURECODE**

#Procedurecode=sCode, iRelease, iVersion, iUpdate[, sIsoref]

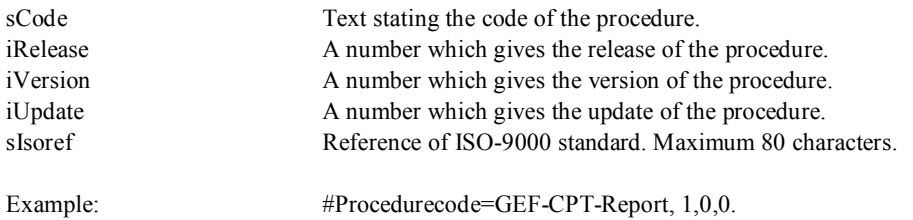

#### **2.5.2 Analysis descriptive**

## **2.5.2.1 #ANALYSISCODE**

#Analysiscode=sCode, iRelease, iVersion, iUpdate[, sIsoref]

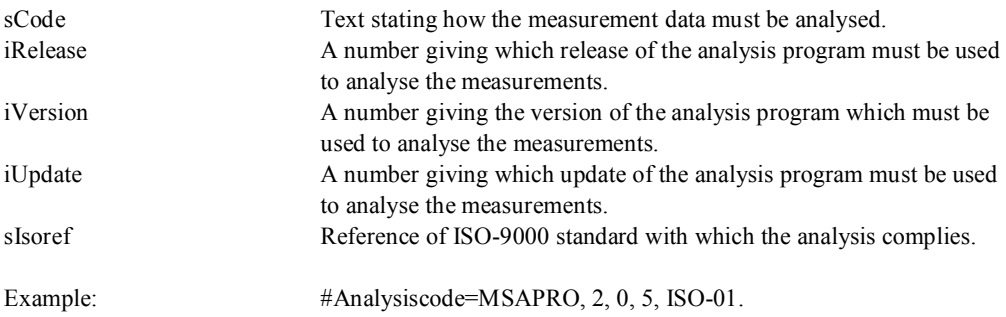

Note. Via this code word, a program can determine whether the data is suitable for analysis using this version of the program. This prevents a program designed to work out, for example, a dry critical density test from importing data from a compression test. In addition, measurements which still need to be analysed using an older version, can be processed using the most suitable method.

## **2.5.2.2 #ANALYSISTEXT**

#Analysistext=1Number, sText[, sInformation

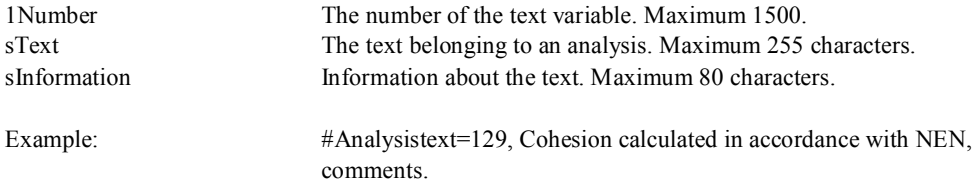

## **2.5.2.3 #ANALYSISVAR**

#Analysisvar=1Number, 4Value, sUnit, sQuantity

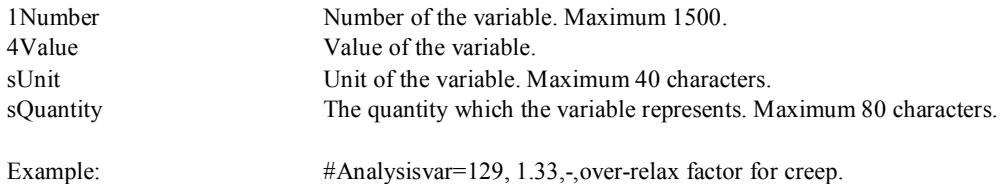

## **2.5.3 Archive descriptive**

## **2.5.3.1 #FILINGCODE**

#Filingcode=sCode, iRelease, iVersion, iUpdate[, sIsoref]

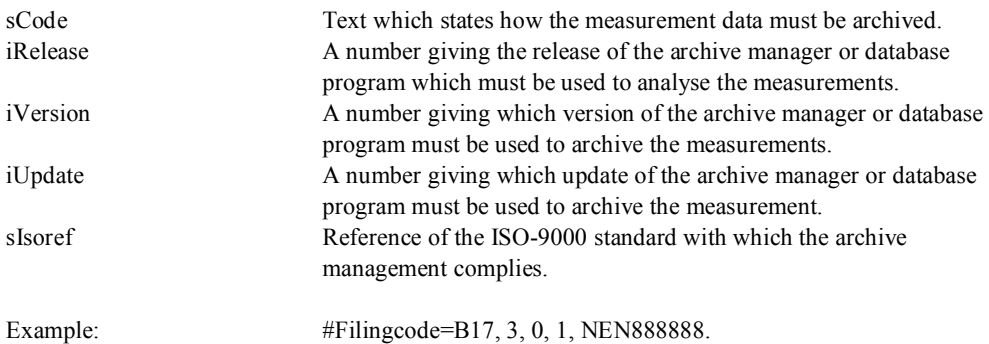

#### **2.5.3.2 #FILINGTEXT**

#Filingtext=1Number, sText[, sInformation]

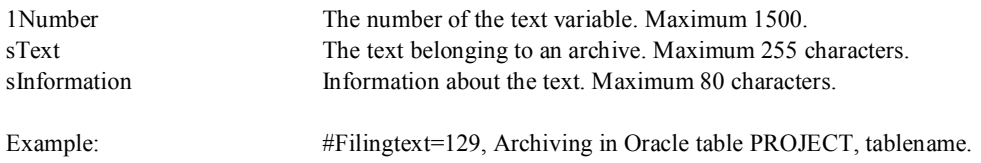

## **2.5.3.3 #FILINGVAR**

#Filingvar=1Number, 4Value, sUnit, sQuantity

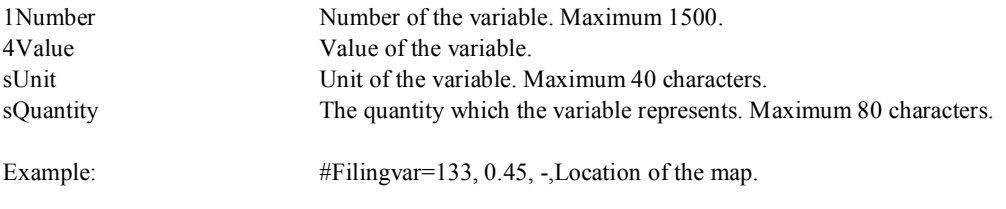

## **2.5.3.4 #OBJECTID**

#Objectid=1Value

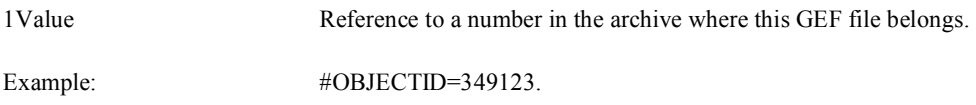

## **2.5.4 Measuring descriptive**

## **2.5.4.1 #XYID**

#XYid=iMap, 8X, 8Y[, 8epsX, 8epsY]

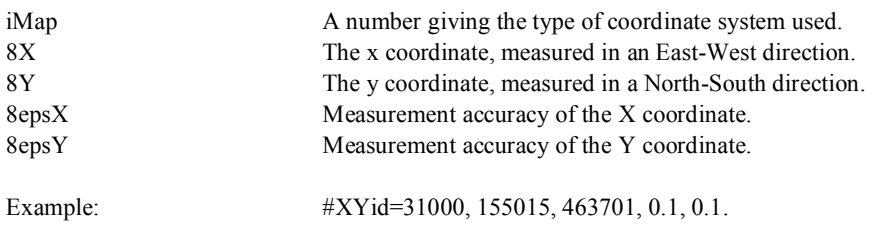

## **2.5.4.2 #ZID**

#Locationid=iMap, 8Z[, 8epsZ]

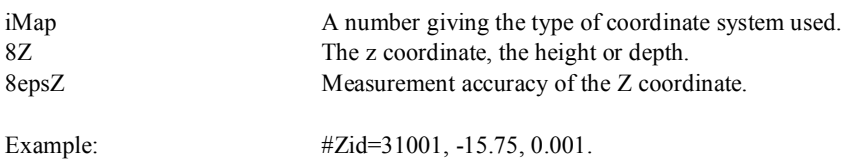

The default value of 8Z is 0.0.

## **2.5.4.3 #MEASUREMENTCODE**

#Measurementcode=sCode, iRelease, iVersion, iUpdate[, sIsoref]

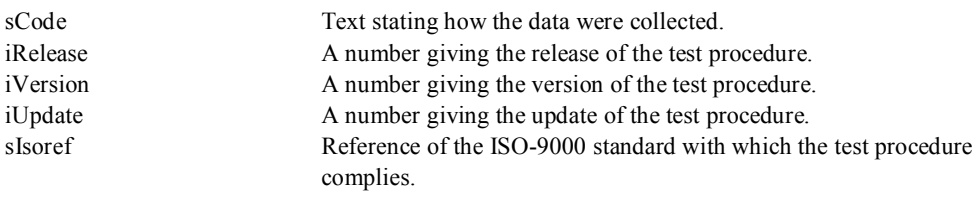

Example: #Measurementcode=Cu, 3, 1, 0, 300-1-CU.

## **2.5.4.4 #MEASUREMENTTEXT**

#Measurementtext=1Number, sText[, sInformation]

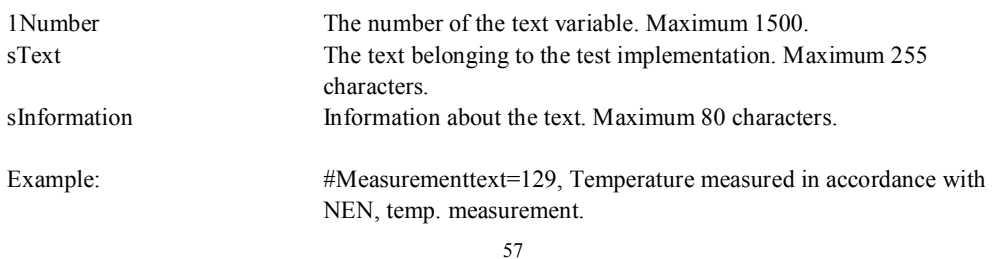

## **2.5.4.5 #MEASUREMENTVAR**

#Measurementvar=1Number, 4Value, sUnit, sQuantity

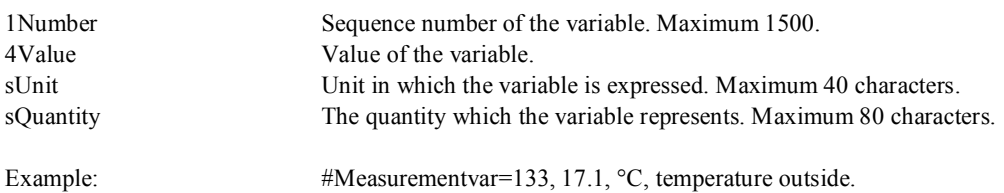

Note. Measurementvar is used to store one-time measurements which form part of a test, such as temperature outside.

## **2.5.4.6 #EQUIPMENT**

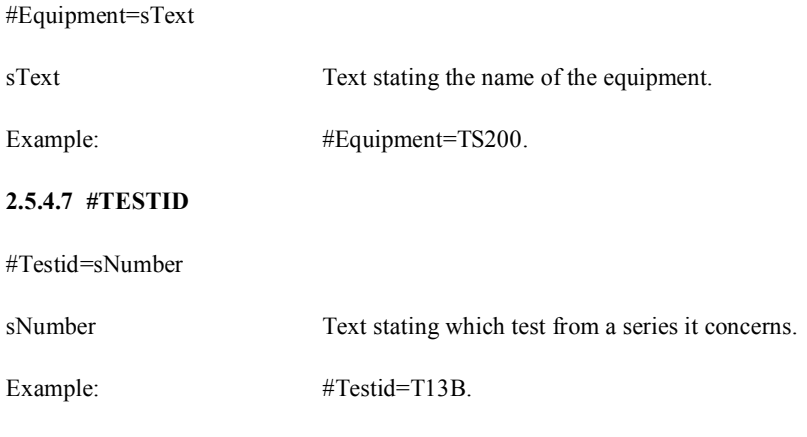

# **2.5.5 Sample descriptive**

## **2.5.5.1 #SPECIMENCODE**

#Specimencode=sCode, iRelease, iVersion, iUpdate[, sIsoref]

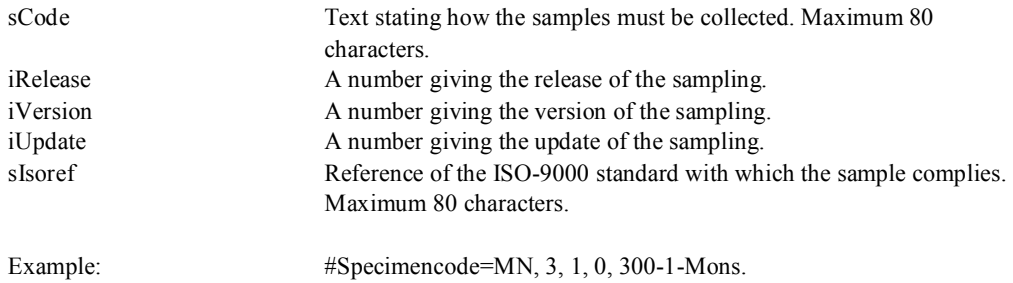

#### **2.5.5.2 #SPECIMENTEXT**

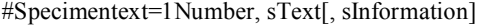

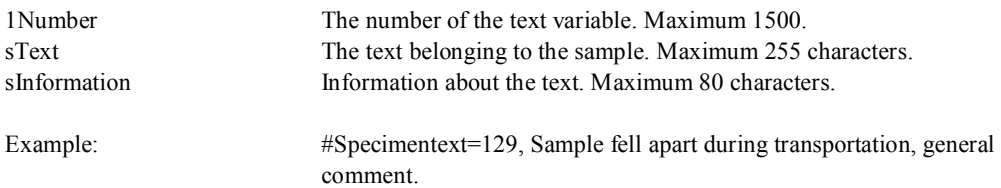

#### **2.5.5.3 #SPECIMENVAR**

#Specimenvar=1Number, 4Value, sUnit, sQuantity

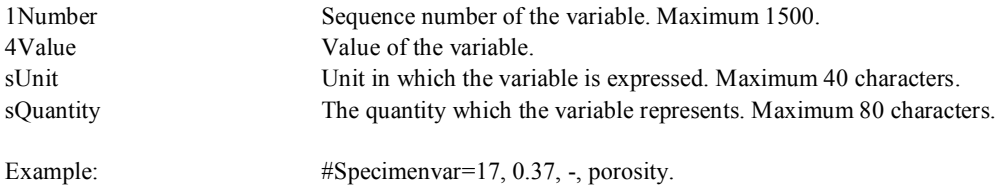

Note. Specimenvar seems very similar to Measurementvar as far as structure and use are concerned. The difference is that the information is specifically related to a sample with Specimenvar, while Measurementvar is concerned with quantities which are specifically related to measuring and measurement apparatus where appropriate.

#### **2.5.6 Report descriptive**

## **2.5.6.1 #REPORTDATAFORMAT**

#Reportdataformat=sLayout

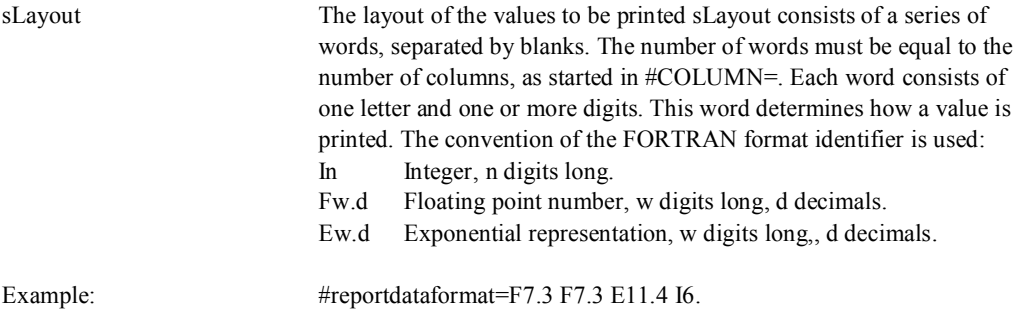

## **2.5.6.2 REPORTCODE**

#Reportcode=sCode, iRelease, iVersion, iUpdate[, sIsoref]

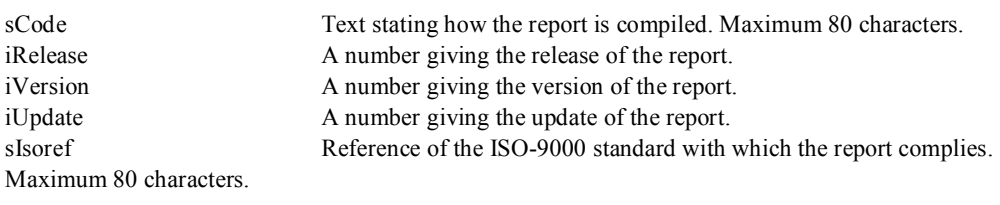

Example: #Reportcode=Standard, 3, 1, 0, 300-1-SDS.

#### **2.5.6.3 #REPORTTEXT**

#Reporttext=1Number, sText[, sInformation]

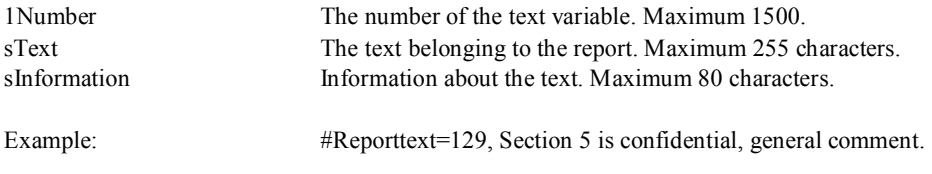

## **2.5.6.4 #REPORTVAR**

#Reportvar=1Number, 4Value, sUnit, sQuantity

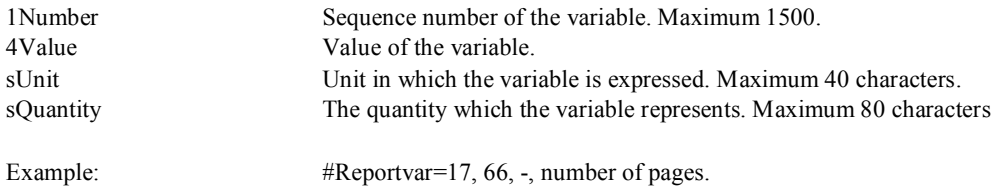

#### **2.5.6.5 #LANGUAGE**

#Language=sLanguage

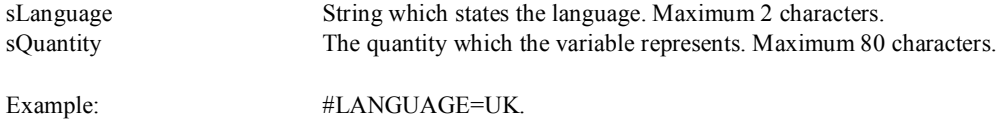

Note. This code word can influence the program which imports and analyses a GEF file. Default value is 'NL'.

## **2.6 File descriptive**

## **2.6.1 #COMMENT**

#Comment=sText

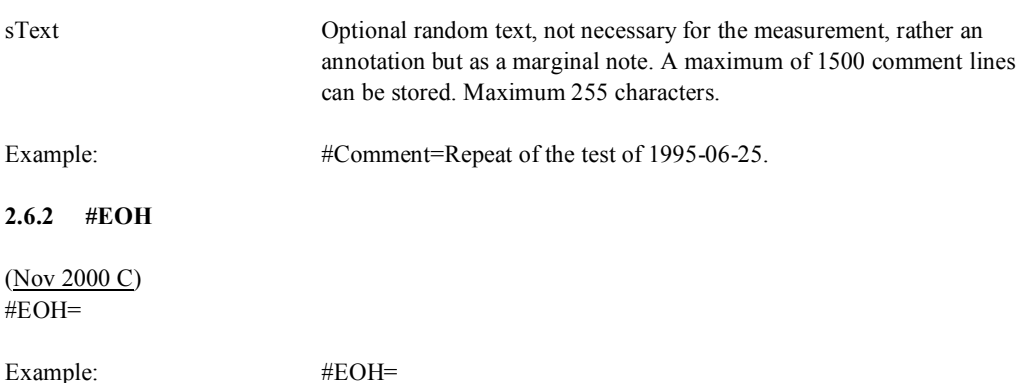

Note. This code word has no data behind the '=' character which needs to be used. In addition, this code word is completed using a Line Feed (Unix) or the Carriage Return and the Line Feed (DOS). When using binary data, no text is allowed.

#### **2.6.3 #GEFID**

#GEFID=iRelease, iVersion, iUpdate

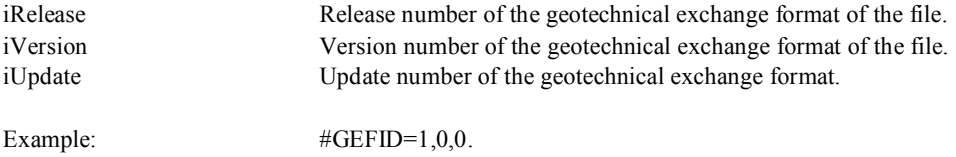

Note. This code word must be the first one to appear in the file. It must be written in capital letters. Using the first line, operation systems like Unix are able to deduce the type of file and which program or printer is needed to control the file.

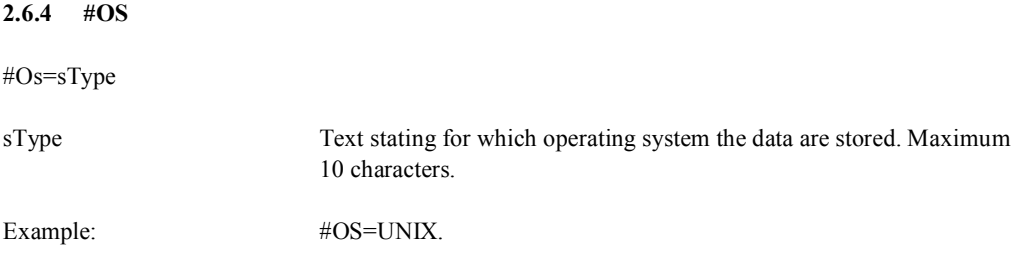

Note. This code word is only important for binary data, Values other than DOS or UNIX are not permitted. DOS relates to little endian words (Intel type processors), UNIX to big endian words (Motorola type processors).

#### **2.6.5 #STRUCTURETEXT**

#Structuretext=sCodeword, sParameter1[,sParameter2[,sParameter3[,,]]]

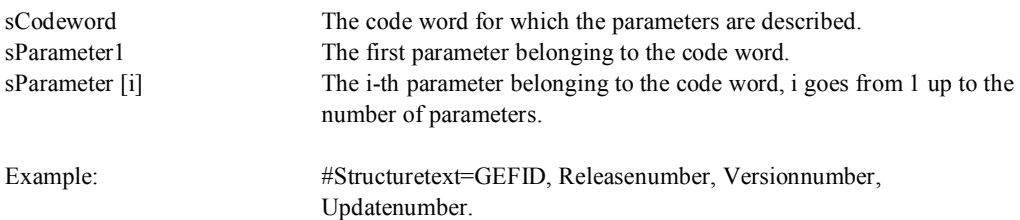

## **2.6.6 #STRUCTURETYPE**

#Structuretype=sCodeword, sType1[,sType2[,sType3[,,]]]

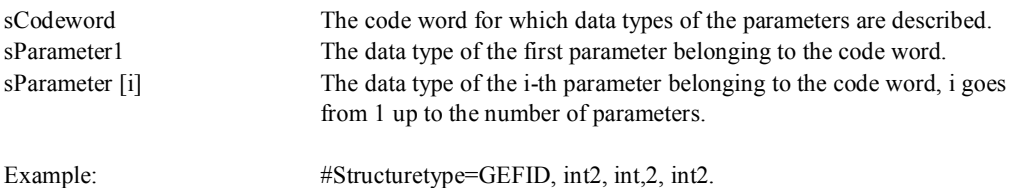

(Nov 2000 N) **2.6.7 #PARENT** 

#PARENT= sReference[, 8value, sUnit, sQuantity[, iQuantity number[, sExplanation]]]

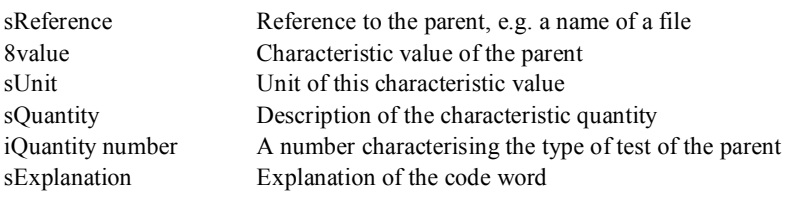

Example: #PARENT= 14.gef, 10, m, penetration length, 1, CPT

#### Remarks:

- Parent is only listed in files, which report tests that are performed as part of another test; e.g. parent will appear in a dissipation test.
- The reference item in the parent code word must hold an unique identifier as a link to the parent test. It is usually a name of a file. Other possibilities are objectids or a primary key in a database. The reference field may contain up to 1023 characters. This item is compulsory.
- When files are transferred between different clients, one should avoid using path names, since there is no guarantee for a unique directory structure.
- The items sValue, sUnit and sQuantity are optional. They form a group of items. If a sValue is given, the sUnit and sQuantity must be given as well. The reason is, that if sUnit is omitted, it is impossible to know what the sValue really means. sUnit and sQuantity are conditionally compulsory. If a value without a dimension is to be listed, e.g. merely a number, sUnit is marked

by '-'. For each type of value a description for sQuantity can be given: e.g. a number of a scan, a depth or a date (20000419)

- The item iQuantity number is optional. It allows for an automatic recognition of the type of test. If sValue, sUnit and sQuantity are not listed, iQuantity number can not be listed as well.
- The item sExplanation is optional. If the iQuantity number is not listed, sExplanation can not be listed either.

## **2.6.8 #CHILD**

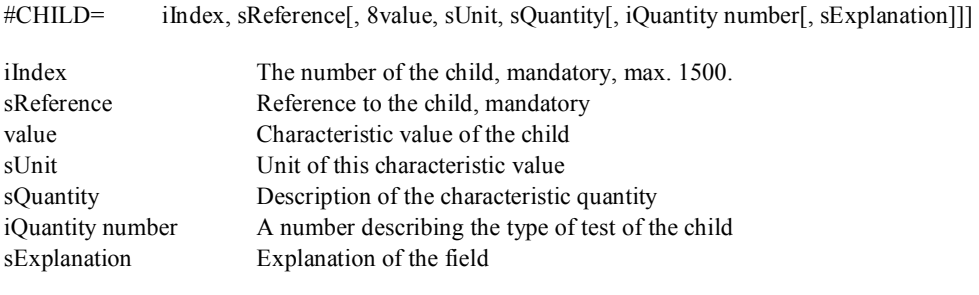

Example: #CHILD= 3, d1.gef, 10, m, penetration length, 2, dissipation test

#### Remarks:

- Child is only listed in files of tests during which other tests are performed; e.g. child is listed in GEF-CPT-Report.
- The reference item in the child code word must hold an unique identifier as a link to the child. It is usually a name of a file. Other possibilities are objectids or a primary key in a database. The reference field may contain up to 1023 characters. This item is compulsory.
- When files are transferred between different clients, one should avoid using path names, since there is no guarantee for a unique directory structure.
- The items sValue, sUnit and sQuantity are optional. They form a group of items. If a sValue is given, the sUnit and sQuantity must be given as well. The reason is, that if sUnit is omitted, it is impossible to know what the sValue really means. sUnit and sQuantity are conditionally compulsory. If a value without a dimension is to be listed, e.g. merely a number, sUnit is marked

by '-'. For each type of value a description for sQuantity can be given: e.g. a number of a scan, a depth or a date (20000419)

- The item iQuantity number is optional. It allows for an automatic recognition of the type of test. If sValue, sUnit and sQuantity are not listed, iQuantity number can not be listed as well.
- The item sExplanation is optional. If the iQuantity number is not listed, sExplanation can not be listed either.

**APPENDIX 3:** 

**DESIGN OF THE** *GEF VERIFICATION* **TOOL** 

*GEF Verification* was developed using Microsoft Visual C++ 5.0 which makes use of Microsoft Foundation Classes to easily develop windows applications that run on Windows 95 or Windows NT.

A lot of the reading and a significant amount of verifying was done using GEFLIB, a library developed by GeoDelft and NITG-TNO together. GEFLIB is an important part of *GEF Verification*. The implementation of this library will be described in section 5.

*GEF Verification* was created using the Visual C++ application wizard for a Single Document Interface (SDI) application.

The source of the *GEF Verification* application consists of several C++ classes. These are listed below.

## **3.1 The classes of GEF Verification**

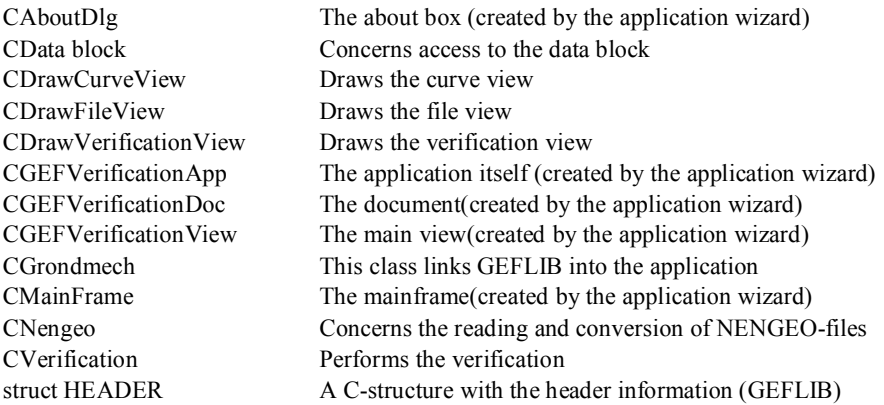

The classes created by the application wizard were not edited and will not be discussed here. These classes are the basis of the 'standard' windows application.

The only exception is CGEFVerificationView. This class forms the basis of the functional part of the application as can be seen in the chart displaying the object relationships between the classes. CGEFVerificationView is the class form which all menu items are handled:

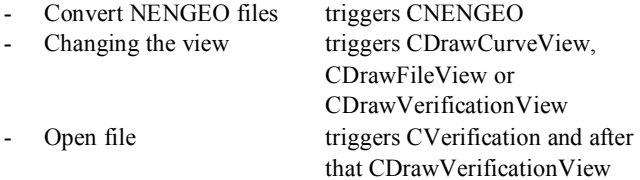

The link to GEFLIB is made via the empty class CGrondmech, where the files of GEFLIB are included and thereby linked to *GEF Verification*. The GEFLIB subroutines are used in CVerification to read a GEF-file and write information to the logfile.

The object relationships between the most important classes:

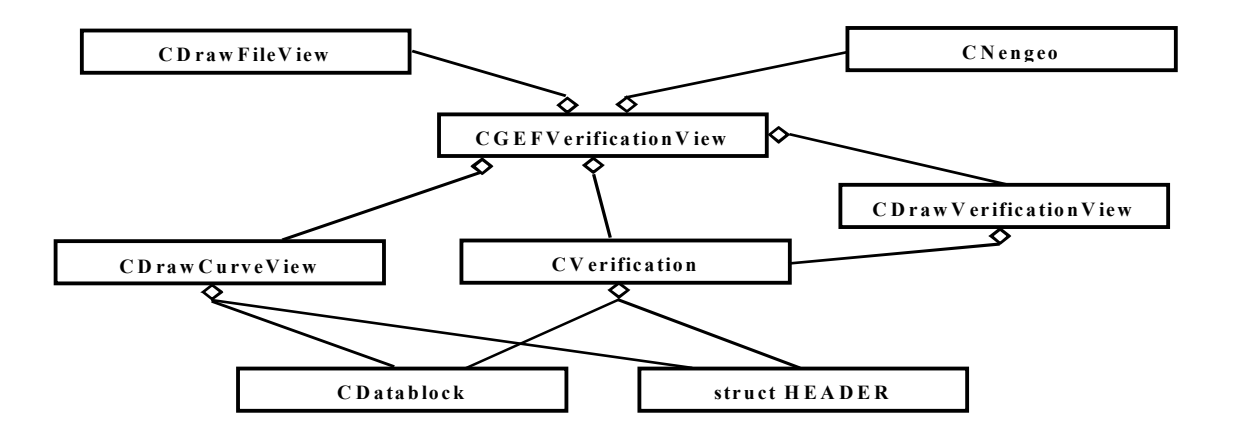

**APPENDIX 4:** 

# **IMPLEMENTATION OF** *GEF VERIFICATION*

This section is intended to document the member variables and member functions of the most important classes.

# **4.1 CData block**

HEADER \*my\_header *the HEADER structure of the file concerned* char \*cstyle\_path\_string *string containing the location of the file* char \*\*q *pointers to access the data block directly* double \*\*p int GetColNumOfQuantityID(int quant\_id) *returns the column in which to find a certain quantity, if not found return -1* double DetermineMax(int column) *determine the maximum value in a column* double DetermineMin(int column) *determine the minimum value in a column* void Initialise(HEADER\* par1, double\*\* par2, char\*\* par3, char\* par4) *set the members variables*  int GetNumScans() *returns the number of scans using the header* double GetData(int column, int line) *returns a date element*  int GetNumColumns() *returns the number of columns in the header* 

## **4.2 CDrawCurveView**

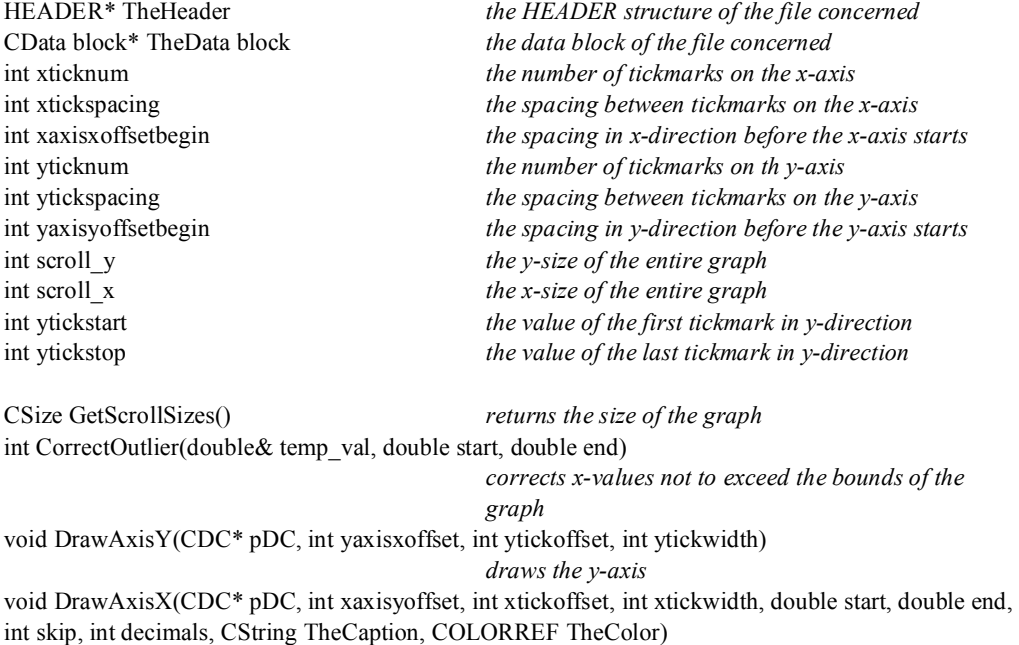

*draws the x-axis; the start and end can be specified, so can the number of decimals, the number of values displayed. the caption and the color of the line* 

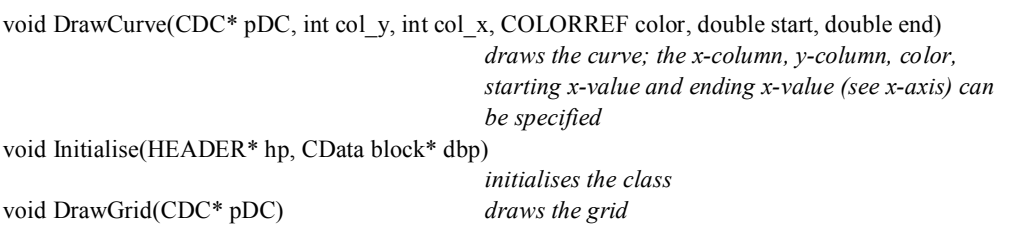

## **4.3 CDrawFileView**

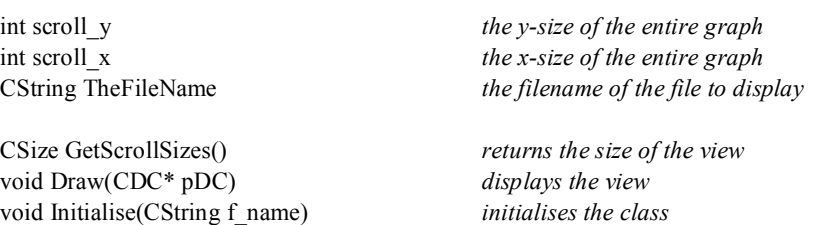

# **4.4 CDrawVerificationView**

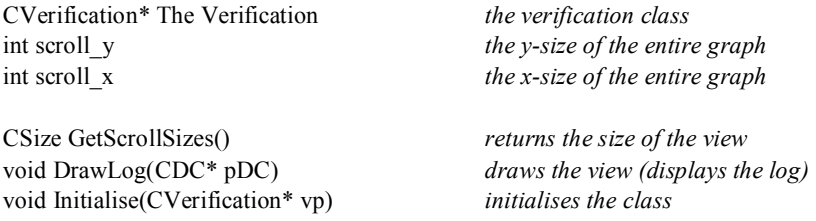

# **4.5 CGEFVerificationView**

CDrawVerificationView TheDrawVerificationView

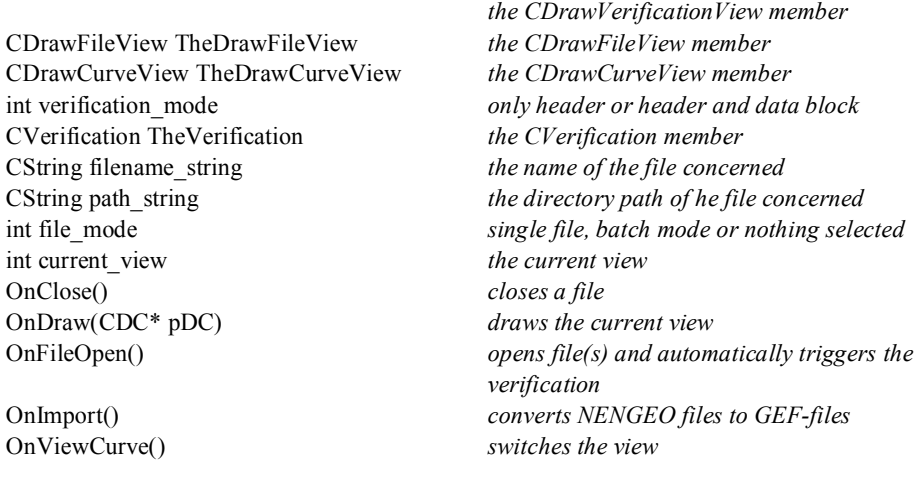

OnViewFile() OnViewVerification()

## **4.6 CNengeo**

int max\_num\_records *the number of columns*  double\* data *the NENGEO data block*  int num\_scans *the number of scans*  int num\_header\_lines *the number of header lines*  double maaiveld *the reference level*  char file name[100] *the filename* 

## **4.7 CVerification**

HEADER my\_header *the HEADER structure of the file concerned*  CData block TheData block *the data block* double\*\* p

int CheckVersionGEFID() *verifies and warns if an other version was used*  int CheckMinMax() *checks for minimum and maximum*  int CheckMinimumKeywords() *checks if the obligatory code words have been used*  void VerifyFile(CString path, int verification\_mode)

*verifies a single file* 

void VerifyBatch(CStringArray& files, int verification\_mode)

void Verify(CString path, int verification\_mode)

*verifies a batch of files*  void LogFileInfo(CString path) *writes information about the file to the logfile* 

*verifies a file* 

On..............() *all other handling of the menu items is done in this class* 

CString sond\_header\_text[10] *the text at the beginning of the NENGEO file*  char org\_name[100] *the original name of the CPT session*  int num\_sond *the number of CPT session in this file*  CString file\_header\_text[10] *the text in the header of the CPT session* 

int ConvertToCPTReport() *converts the NENGEO data to create a GEF-file with the same name but extension .GEF*  int PrintToFile(CString fn) *prints the NENGEO data to a file*  int GetNumRecords(CString line) *gets the number of records in a line*  int Read() *reads the NENGEO file into memory* 

char cstyle\_path\_string[100] *string containing the location of the file*  char\*\* q *pointers to access the data block directly* 

**APPENDIX 5:** 

**IMPLEMENTATION AND USE OF GEFLIB** 

This section will describe the implementation and the use of GEFLIB. GEFLIB was written in plain C and consists of 3 files:

- struct.h a header file that contains the GEF data structure and a few 'defines'
	- geflib.h a header file containing the declarations of the functions in geflib.c geflib.c the source code of the library

The functions of GEFLIB can be grouped into 3 sections:

- high-level functions to read and write GEF-files
- low-level functions (documentation can be found in the comments in the source code)
- low level functions added specifically for verification purposes

Geflib.c contains a main( ) function in which the high-level functions are demonstrated. In combination with another main( ) function it will be necessary to delete this demonstration main( ) function.

To create a conversion program from format X to GEF one should create a GEF HEADER structure and fill it with the appropriate information extracted from format X. The HEADER structure has an element vlaggen which indicates if a certain part of the structure has been used by setting the flag concerned. To initialise these flags call init vlaggen(HEADER\* kop). After filling the HEADER structure and setting the flags the user can create an array of doubles and fill it with the data extracted from format X. If necessary an array of strings can be created and filled with column texts. If all header information and the data block are in memory, the only thing to do is call pr\_sff(HEADER \*kop, double \*p, char \*\*q, FILE \*fuit, int dataformat) and a syntactically correct GEF-file will be created.

To create a conversion program from GEF to format X one should create a GEF HEADER structure, a pointer to the data and a pointer to the column texts. If verification of the GEF-file is desired remember to set the write log\_status, header\_status and data block\_status to one and the escape\_status to zero and to call clear  $log($  ) and init vlaggen(HEADER\* kop).

This means adding the following code before rd\_sff:

clear\_log(); write  $log$  status(SET, 1); header\_status(SET, 1); data block\_status(SET, 1); escape\_status(SET, 0);

The data will be read into memory and verified by calling rd\_sff(char \*bestand, HEADER\* kop, double \*\*p, char \*\*\*q). The data is now in memory. The user should extract the data from the header by directly accessing the HEADER structure. The data block can be accessed using the high-level functions:

geef\_waarde(HEADER \*kop, double \*data, int kolom, long skan) and geef\_kolomtekst(kop, tekst, scan). With this information it is possible to create a file in format X.
## **High level functions to read and write GEF-files**

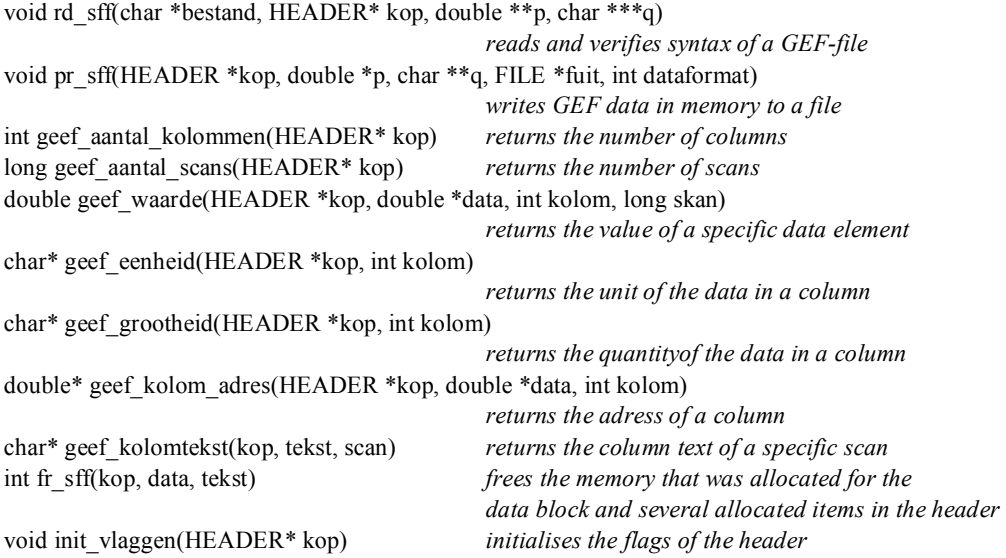

## **Low level functions added specifically for verification purposes**

The following two functions have to do with the logfile. The location of the logfile can be set in struct.h by altering the define LOGFILENAME. The effect setting the bold or tab flag in write log is that certain text is added before the line is added to the file. This text can also be found in struct.h after defines BOLDSTRING, NOTBOLDSTRING, TABSTRING

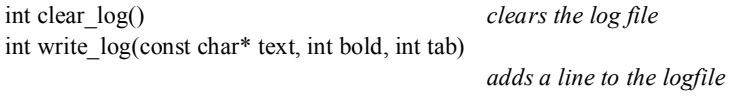

The following functions record or return the status of a certain variable. They act as global variables. The first parameter determines weather the is returned or set. The first parameter can have value SET  $(=1)$  or value GET $(=0)$ 

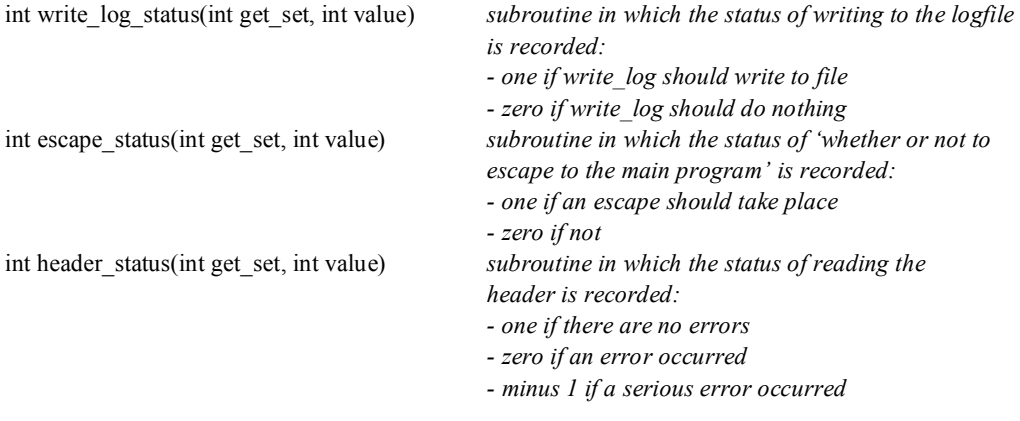

73

int data block\_status(int get\_set, int value)

*- one if there are no errors* 

- *- zero if an error occurred*
- *- minus 1 if a serious error occurred*

The following functions verify the parameters after a code word:

int verify\_par(void\* waarde, int type, char\* keyword, int num)

*verifies the type of a parameter, detects the absence of* 

*a required parameter* 

int verify too much(void\* wat, char\* keyw, int num)

*verifies if the number of parameters after a code word is not to large* 

74